# **AGTECH PARA LECHERÍA CLIMÁTICAMENTE INTELIGENTE ATN/RF-18078-RG**

**Producto 3. Documento con la descripción de la aplicación para dispositivos móviles y computadoras desarrolladas (versión preliminar), basadas en las buenas prácticas, para la gestión de los ELCI.**

Negri L., Aimar M.V., La Manna A., Mora Mora G., Del Rosario J.C, García C.

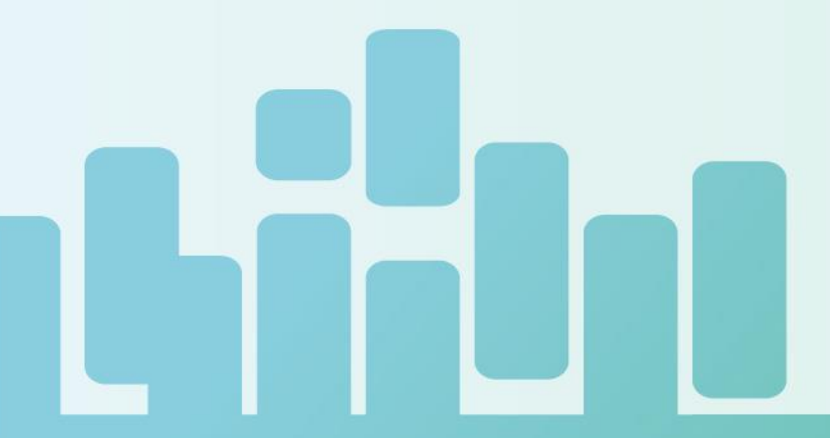

2022

**Ministry for Primary Industries** Manatū Ahu Matua

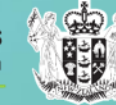

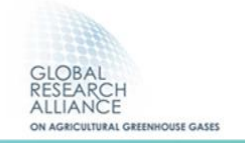

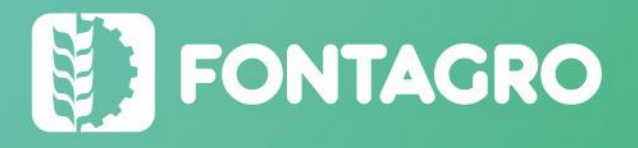

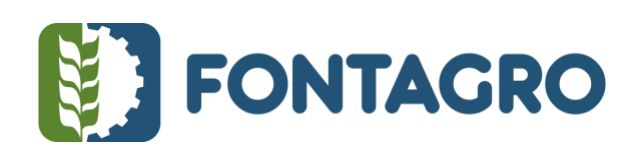

Códigos JEL: Q16

FONTAGRO (Fondo Regional de Tecnología Agropecuaria) es un programa de cooperación administrado por el Banco Interamericano de Desarrollo (BID), pero con su propia membresía, estructura de gobernabilidad y activos. Las opiniones expresadas en esta publicación son de los autores y no necesariamente reflejan el punto de vista del Banco Interamericano de Desarrollo, FONTAGRO, de sus Directorios Ejecutivos ni de los países que representan.

El presente documento ha sido preparado por Livia M. Negri, María Verónica Aimar, Alejandro La Manna, Gabriela Mora Mora, Joaquín Caridad del Rosario, Carmen García.

Copyright © 2022 Banco Interamericano de Desarrollo. Esta obra se encuentra sujeta a una licencia Creative Commons IGO 3.0 Reconocimiento-NoComercial- SinObrasDerivadas (CC-IGO 3.0 BY-NC-ND) [\(http://creativecommons.org/licenses/b](http://creativecommons.org/licenses/)y-nc-nd/3.0/igo/legalcode) y puede ser reproducida para cualquier uso no comercial otorgando el reconocimiento respectivo al BID. No se permiten obras derivadas. Cualquier disputa relacionada con el uso de las obras del BID que no pueda resolverse amistosamente se someterá a arbitraje de conformidad con las reglas de la CNUDMI (UNCITRAL). El uso del nombre del BID para cualquier fin distinto al reconocimiento respectivo y el uso del logotipo del BID no están autorizados por esta licencia CC-IGO y requieren de un acuerdo de licencia adicional. Note que el enlace URL incluye términos y condiciones adicionales de esta licencia.

Esta publicación puede solicitarse a:

**FONTAGRO** 

Correo electrónico: fontagro@fontagro.org

www.fontagro.org

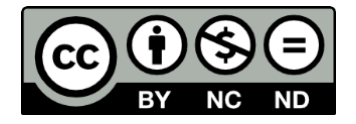

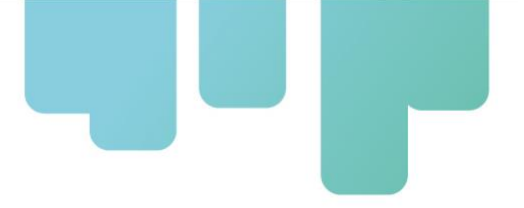

### Tabla de contenido

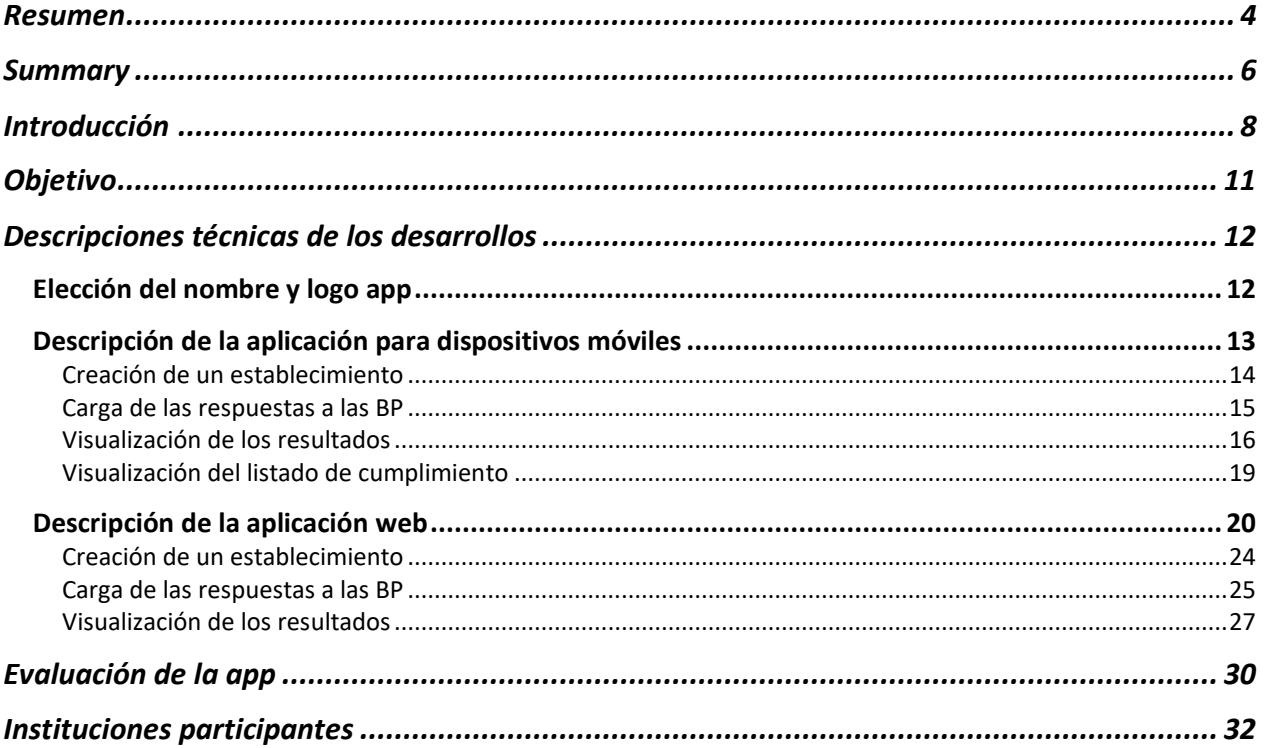

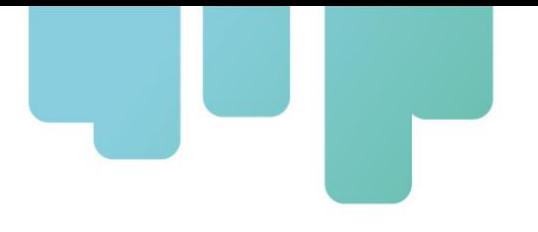

### <span id="page-3-0"></span>**Resumen**

El Proyecto "Agtech para Lechería Climáticamente Inteligente" plantea implementar las buenas prácticas (BPs) en producción de leche, desarrollando y utilizando herramientas de agtech, como estrategia tendiente a acercar los establecimientos productores de leche de Latinoamérica y el Caribe (LAC) al concepto de Lechería Climáticamente Inteligente. En otras palabras, pretende lograr establecimientos lecheros más eficientes, capaces de adoptar prácticas que les permitan adaptarse a las condiciones impuestas por el cambio climático y a la vez mitigar sus efectos, avanzando así hacia la sostenibilidad de los agroecosistemas.

El objetivo del presente documento es describir las actividades desarrolladas en el marco de la ejecución de la Actividad 2.2. Desarrollar aplicaciones para dispositivos móviles y de computadora para la evaluación de las Buenas Prácticas. Las mismas indicarán el nivel de cumplimiento de las BP por áreas, un tablero de comando donde se evidenciará, con colores, el estatus frente al cumplimiento general de las BP, productividad, adaptación, mitigación y frente al concepto Establecimiento Lechero Climáticamente Inteligente (ELCI).

Las actividades desempeñadas, consistieron en el desarrollo de la aplicación LECHECK.APP para sistemas Android, IOS y una en la web. Así mismo, las aplicaciones fueron presentadas en un evento de Lanzamiento híbrido realizado en el marco de la Semana de la Digitalización organizado por IICA, en Costa Rica.

LECHECK.APP es una aplicación que facilita la implementación de buenas prácticas en los establecimientos lecheros de América Latina y el Caribe, a través de su uso se pretende mejorar la productividad y calidad de la leche, asegurar la inocuidad y propender a lograr una mejor adaptación y mitigación al cambio climático.

La aplicación LECHECK.APP cuenta con cuatro etapas que dinamizan su uso. En un primer paso, la persona debe dar de alta el o los establecimientos productores de leche sobre los que trabajará y, luego, completar un formulario donde se enumeran las BP lecheras, con la opción de responder, de manera positiva o negativa, si lleva a cabo estas. Estas BP abarcan aspectos relacionados con la sanidad y reproducción animal, pasturas y cultivos, la alimentación e higiene en el ordeñe, así como las inclemencias climáticas, gestión socioeconómica del entorno y ambiente. Una vez resuelto el listado de BP, la aplicación generará gráficos en función de la información recopilada anteriormente, a modo de diagnóstico de situación. Por último, con el objetivo que el productor pueda planificar y gestionar acciones de mejora, LECHECK.APP genera planillas donde se detallan aquellas prácticas que no se llevan

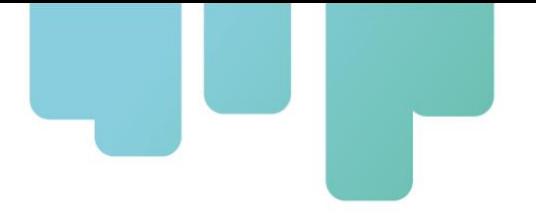

a cabo. Además, la aplicación brinda al productor valores que le permiten conocer su situación e identificar cuán aproximado se encuentra de ser un Establecimiento Lechero Climáticamente Inteligente en función de las respuestas brindadas.

Palabras Clave: leche, producción de leche, buenas prácticas, cambio climático, mitigación, adaptación, resiliencia.

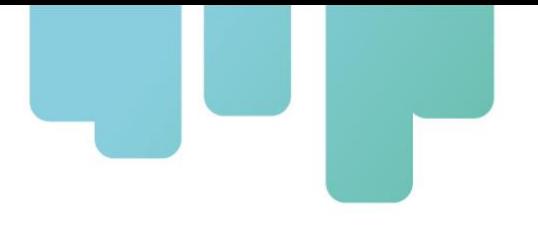

### <span id="page-5-0"></span>**Summary**

The "Agtech for Climate-Smart Dairy" project aims to implement best practices (BPs) in milk production, developing and using agtech tools as a strategy to bring dairy farms in Latin America and the Caribbean (LAC) closer to the concept of Climate-Smart Dairy (CSD). In other words, it seeks to achieve more efficient dairy farms, capable of adopting practices allowing them to adapt to climate change conditions and at the same time mitigate their effects, thus moving towards the sustainability of agroecosystems.

The objective of this document is to describe the activities carried out within the framework of Activity 2.2 -Develop applications for mobile and computer devices for the assessment of Good Practices. These apps show the level of compliance with the BPs by area. In addition, through different colours, a dashboard shows the general compliance status of the BPs as regards the CSD concept by levels of productivity, adaptation, and mitigation.

The activities carried out consisted of the development of the LECHECK.APP Android, IOS and a web-based application. The applications were also presented at a hybrid launch event held in the framework of the Digitalization Week organized by IICA in Costa Rica.

LECHECK.APP is an application that facilitates the implementation of good practices on dairy farms in Latin America and the Caribbean. Its use is intended to improve the productivity, quality, and safety of milk, and tend to achieve better adaptation and mitigation of climate change.

The LECHECK.APP application has four steps to streamline its use. In the first step, farmers will have to register the dairy farm(s) they will work with and then fill in a form with the list of the dairy BPs and check whether they are carried out or not. These BPs cover aspects related to animal health and reproduction, pastures, and crops, feeding and milking hygiene, as well as climate conditions, and socio-economic management of the facilities and environment. Once the list of BPs has been completed, the application will create graphs based on the information previously collected for assessing the situation. Finally, in order for farmers to plan and manage improvement actions, LECHECK.APP generates spreadsheets with details about those practices that are not being carried out. In addition, based on the answers given by them, the application provides farmers with values allowing them to know their situation and identify how close they are to managing a Climate Smart Dairy Farm.

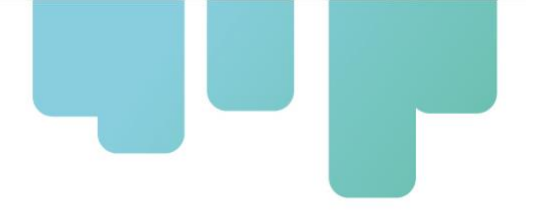

Keywords: milk, milk production, good practices, climate change, mitigation, adaptation, resilience.

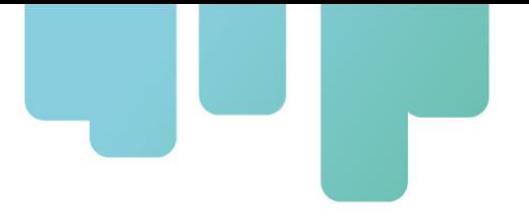

# <span id="page-7-0"></span>**Introducción**

Los sistemas de producción ganaderos se enfrentan a problemas complejos relacionados con el degradación de los recursos naturales, las variaciones climáticas, el aumento de la demanda de alimentos, la volatilidad de los precios, el aumento de los costos, las regulaciones ambientales, etc. En consecuencia, dichos sistemas deben orientarse a aumentar la productividad y la rentabilidad de manera sustentable ambiental y socialmente.

El crecimiento de la producción ganadera puede tener impactos ambientales significativos. Sin embargo, si los sistemas de producción ganadera son eficientes, se puede reducir las emisiones de gases efecto invernadero (GEIs) y mejorar los sumideros, incrementando simultáneamente la productividad. Al mismo tiempo, los cambios en los ciclos e intensidades de lluvias y de temperatura amenazan la producción agrícola y aumentan la vulnerabilidad de las personas que dependen de la agricultura para su subsistencia. Estas amenazas pueden reducirse aumentando la capacidad de adaptación de los agricultores y productores ganaderos, así como la resiliencia y la eficiencia en el uso de los recursos en los sistemas de producción agropecuaria. La "agricultura climáticamente inteligente" es un enfoque que recientemente ha alcanzado gran relevancia, dados los desafíos de adaptación y mitigación que enfrenta la humanidad.

Paralelamente, existe un conjunto de recomendaciones mínimas que se denominan Buenas Prácticas en Explotaciones Lecheras cuyo objetivo es producir leche inocua y de calidad, a partir de animales sanos y utilizando prácticas de gestión que sean sostenibles tanto desde el punto de vista del bienestar animal como desde una perspectiva social, económica y medioambiental.

Específicamente, el Proyecto "Agtech para Lechería Climáticamente Inteligente" plantea implementar las BPs en producción de leche, desarrollando y utilizando herramientas de agtech, como estrategia tendiente a acercar los establecimientos productores de leche de Latinoamérica y el Caribe (LAC) al concepto de Lecheria Climáticamente Inteligente. Se pretende lograr que los establecimientos lecheros, además de ser más productivos, sean capaces de adoptar prácticas que les permitan adaptarse a las condiciones impuestas por el cambio climático y a la vez mitigar sus efectos, avanzando así hacia la sostenibilidad de los agroecosistemas.

La Actividad 2.2. del Proyecto: "Desarrollar aplicaciones para dispositivos móviles y de computadora para la evaluación de las Buenas Prácticas. Las mismas indicarán el nivel de cumplimiento de las BP por áreas, un tablero de comando donde se evidenciará, con colores, el estatus frente al cumplimiento general de las BP, productividad, adaptación, mitigación y frente al concepto ELCI". Esta actividad está enmarcada en el Componente 2 que tiene como objetivo

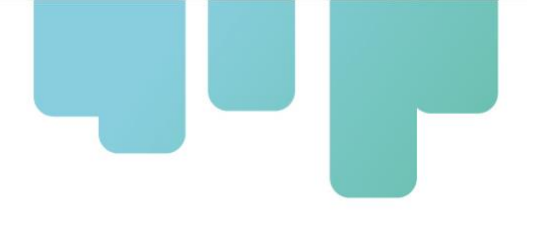

"Desarrollar herramientas digitales". Esta actividad se inició en el segundo año de proyecto y finalizará con la mejora y adecuación de las herramientas, luego del proceso de validación de las mismas, al finalizar el año.

LECHECK es el producto de la ejecución de la Actividad 2.2 del proyecto. Esta app, que funciona tanto *on-line* como *off-line*, se puede descargar gratuitamente desde Google Play Store en dispositivos Android y desde App Store en dispositivos Apple, así como usarla vía web [http://lecheck.app.](http://lecheck.app/)

El objetivo de LECHECK es facilitar el trabajo para que los establecimientos lecheros sean climáticamente inteligentes. Esto lo permite, gracias al chequeo o relevamiento de las BP de los establecimientos lecheros para lograr que sean climáticamente inteligentes. Las BP que conforman LECHECK se detallan en la Guía de Buenas Prácticas para Establecimientos Lecheros Climáticamente Inteligentes<sup>1</sup>, la cual ha sido elaborada en el marco de este proyecto. Lecheck es una aplicación móvil que ya está disponible para Latinoamérica y el Caribe para ayudar a productores y técnicos a evaluar si están contemplando determinadas prácticas de manejo que, de aplicarlas, les permitirán obtener mayor productividad, asegurar la inocuidad de la leche y contribuir a mitigar el cambio climático.

Para su desarrollo estuvieron involucrados investigadores y técnicos del Instituto Nacional de Investigación Agropecuaria (INIA) de Uruguay, del Instituto Dominicano de Investigaciones Agropecuarias y Forestales, del Instituto Nacional de Innovación y Transferencia en Tecnología Agropecuaria de Costa Rica, de la Cámara Hondureña de la Leche, del Instituto Nacional de Tecnología Agropecuaria de Argentina y de la Universidad Nacional de Córdoba de Argentina.

Muchas veces el productor enfocado en producir de la mejor manera posible puede estar realizando alguna práctica con posibilidades de mejorar, con LECHECK va a poder chequear su situación respecto a las buenas prácticas y realizar un proceso de mejora continua.

Lo primero que debe hacer el productor, al ingresar a la app, es completar los datos de su establecimiento y ciertas especificaciones del sistema productivo. Luego, debe comenzar con el relevamiento de las BP referidas las áreas de pasturas y cultivos, ambiente, sanidad, reproducción y bienestar animal, gestión socioeconómica, alimentación, inclemencias climáticas y desastres naturales, y ordeñe e higiene. En base a los datos que complete, la aplicación generará distintos reportes sobre el cumplimiento del establecimiento a nivel general, en el tiempo, en cada área y en las categorías adaptación, balance, calidad de leche, mitigación y productividad. También brindará un gráfico comparativo para saber en qué situación está el predio por área, por categoría y en el tiempo en relación con los demás establecimientos lecheros del país. Asimismo, le dará una puntuación del 0 al 100 que indicará en qué situación se encuentra respecto al ideal de

<sup>&</sup>lt;sup>1</sup> https://www.fontagro.org/new/uploads/productos/18078 - Producto 2.pdf

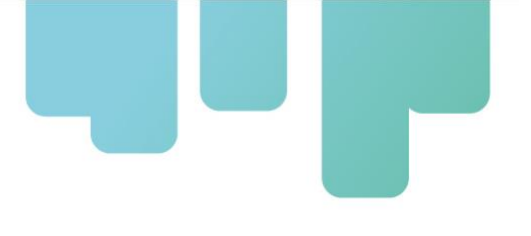

establecimiento lechero climáticamente inteligente, pudiendo no alcanzar, estar encaminado, comprometido, avanzado o excelente.

El desarrollo de esta aplicación, no persigue únicamente objetivos productivos, sino también sociales. Desde nuestro Proyecto, creemos que la digitalización del agro es una manera de atraer a las nuevas generaciones al campo y que vean en la lechería una oportunidad. Por ello, la apuesta a herramientas tecnológicas que ayuden a lograrlo.

Todas las prácticas que impliquen que el ganado esté más cómodo y produzca más con los mismos recursos pueden hacer que se reduzcan los costos y se generen menos residuos y, a la larga, si las condiciones son las correctas, llevar a que se emitan menos gases de efecto invernadero. Esa es la clave de los establecimientos lecheros climáticamente inteligentes, que haya una mejora productiva, ambiental y social que beneficie a los animales, a las personas y al sistema productivo en su conjunto.

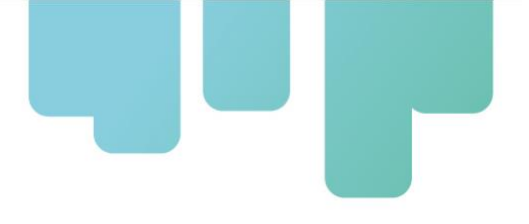

# <span id="page-10-0"></span>**Objetivo**

El objetivo del presente documento es describir las aplicaciones desarrolladas: LECHECK en sus versiones para dispositivos móviles, para escritorio (web) y LECHECK WEB para administradores, en el marco de la ejecución Actividad 2.2. del Proyecto: "Desarrollar aplicaciones para dispositivos móviles y de computadora para la evaluación de las Buenas Prácticas. Las mismas indicarán el nivel de cumplimiento de las BP por áreas, un tablero de comando donde se evidenciará, con colores, el estatus frente al cumplimiento general de las BP, productividad, adaptación, mitigación y frente al concepto ELCI".

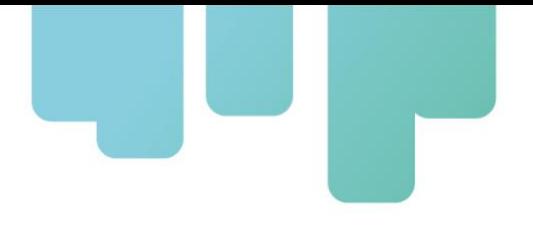

# <span id="page-11-0"></span>**Descripciones técnicas de los desarrollos**

La Actividad 2.2 según figura en el Convenio ATN-RF 18078-RG firmado por las partes consisite en: "Desarrollar aplicaciones para dispositivos móviles y de computadora para la evaluación de las Buenas Prácticas. Las mismas indicarán el nivel de cumplimiento de las BP por áreas, un tablero de comando donde se evidenciará, con colores, el estatus frente al cumplimiento general de las BP, productividad, adaptación, mitigación y frente al concepto ELCI".

De acuerdo a lo estipulado, las actividades desempeñadas por la Plataforma, en este segundo año, fueron: 1) desarrollo de una aplicación para dispositivos móviles con sistema operativo Android y IOS, 2) desarrollo de un sitio web para el público general y acceso desde el mismo a la aplicación, 3) desarrollo de un sitio web con acceso restringido a administradores para visualizacion del uso de la app. Por último, se realizó un evento de lanzamiento de la app.

### <span id="page-11-1"></span>**Elección del nombre y logo app**

La aplicación desarrollada se denomina LECHECK.APP. Este sitio ha sido registrado a nombre del proyecto para poder utilizarlo. La selección del nombre surgió de una campaña realizada a fines del  $1^\circ$  año de proyecto en redes con la participación de aproximadamente 500 personas. Resultando LECHECK, el nombre seleccionado por el 56% de los participantes (Figura 1).

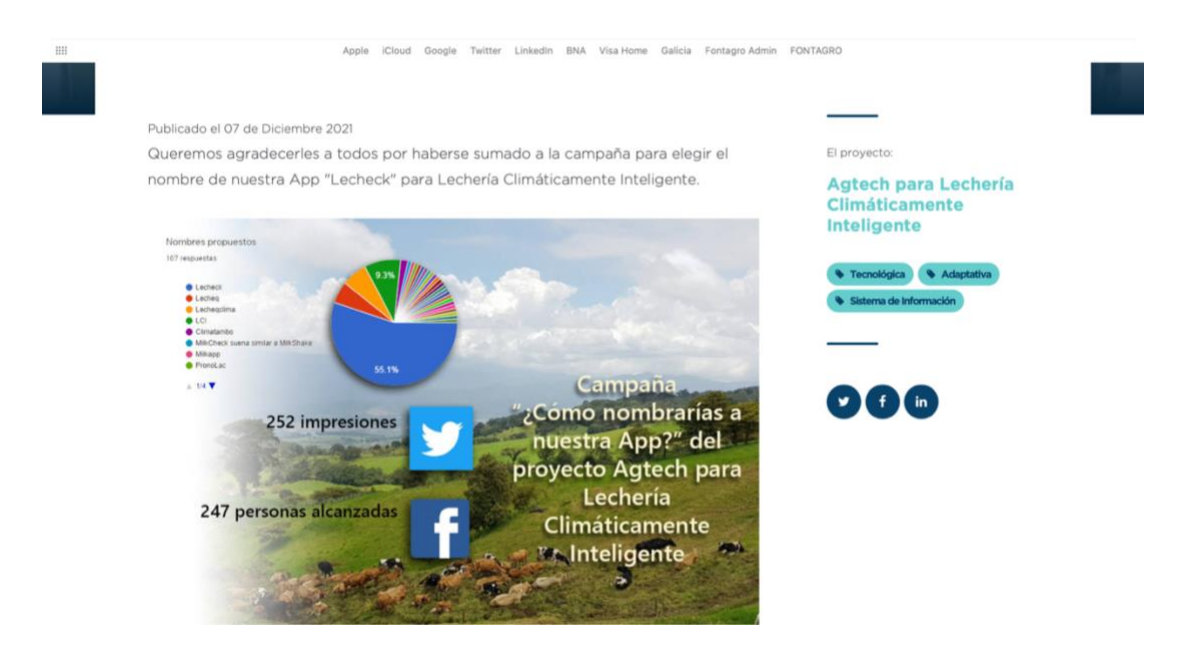

**Figura 1.** Noticia publicada en la página web del proyecto e[n www.fontagro.org](http://www.fontagro.org/) sobre la campaña de selección del nombre de la app.

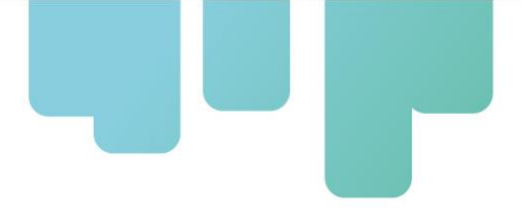

Posteriormente, se trabajó en el diseño del logo de la app y la tipografia. El logo y material tipográfico de la app se muestran en la Figura 2.

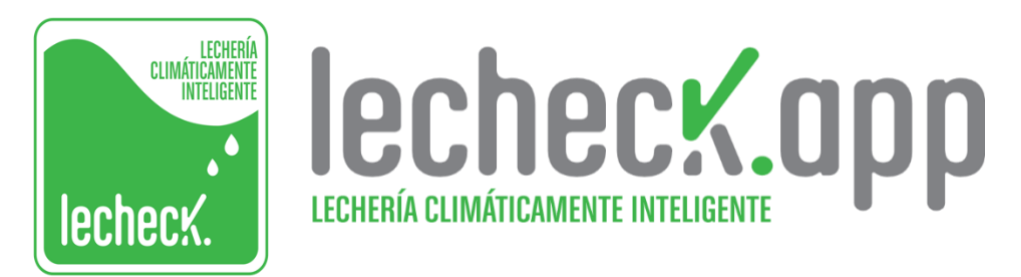

**Figura 2.** Logo y material gráfico diseñado para la app.

### <span id="page-12-0"></span>**Descripción de la aplicación para dispositivos móviles**

Lecheck es una app que funciona tanto *on-line*, como *off-line* dando como resultado una herramienta versátil que se adapta a las necesidades de cada usuario. Lecheck.app se descarga desde la tienda de aplicaciones tanto para Andoid [\(https://play.google.com/store/apps/details?id=ar.com.sjf.tambo\\_app&hl=es\\_AR&gl=US\)](https://play.google.com/store/apps/details?id=ar.com.sjf.tambo_app&hl=es_AR&gl=US) como IOS [\(https://apps.apple.com/ar/app/lecheck/id1621885243\)](https://apps.apple.com/ar/app/lecheck/id1621885243). Una vez que se haya descargado la app de la tienda de aplicaciones, el usuario se debe loguear y/o registrarse mediante un correo electrónico o cuenta de gmail (Figura 3).

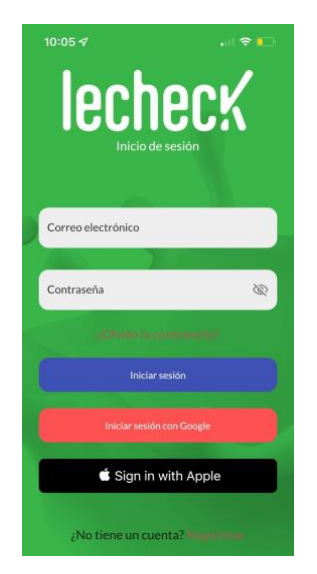

#### **Figura 3.** Pantalla de acceso a la app e inicio de sesión.

Cuando se ha logueado en la app, puede acceder a su perfil en la sección superior derecha donde va a poder editar sus datos personales (Figura 4).

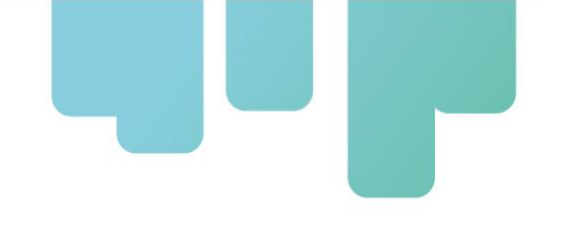

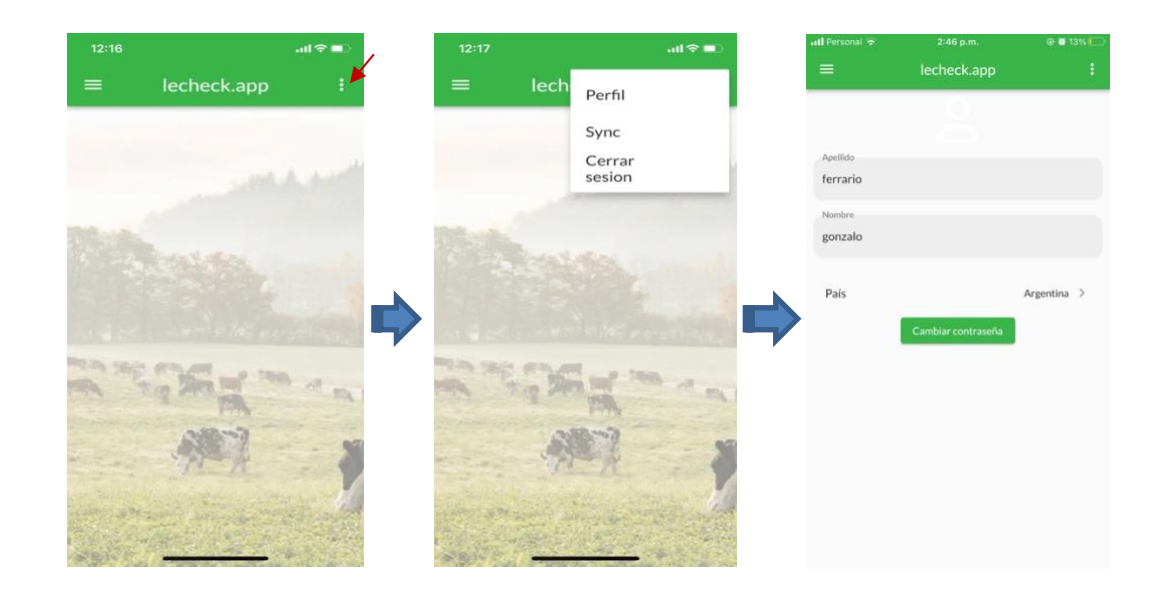

#### **Figura 4.** Acceso al perfil de usuario.

#### <span id="page-13-0"></span>**Creación de un establecimiento**

Una vez completados estos datos, el usuario puede ingresar en la sección izquierda al Menú, donde va a poder crear su o sus establecimientos lecheros o fincas (Figura 5). No hay límite de fincas por usuario.

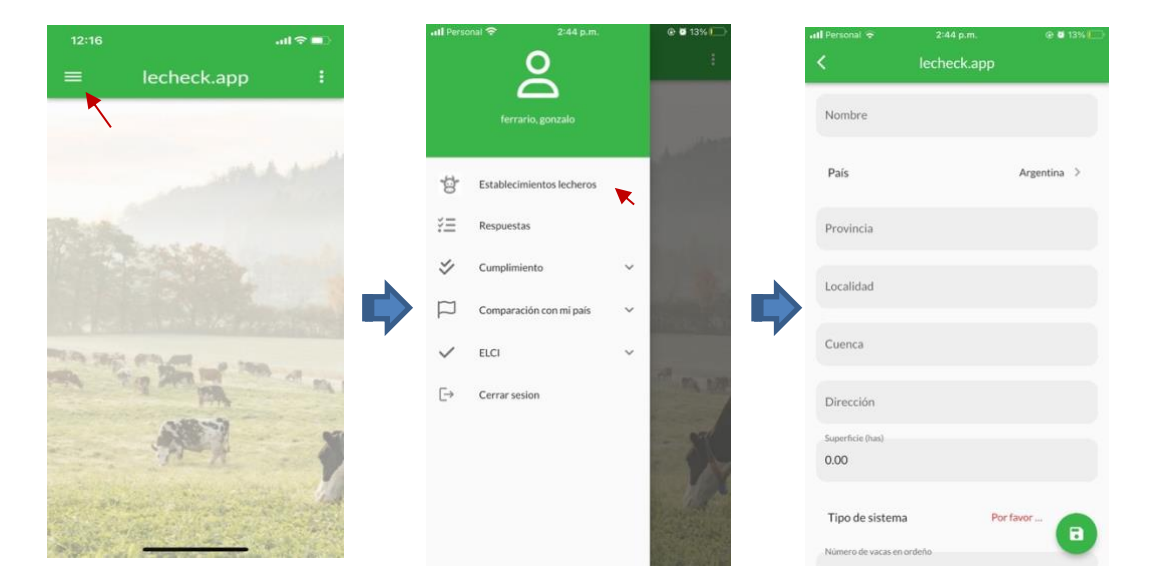

**Figura 5.** Acceso al Menú y selección de establecimiento lechero para creación del mismo.

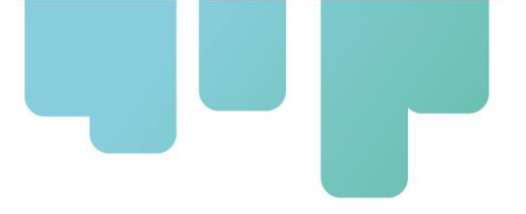

#### <span id="page-14-0"></span>**Carga de las respuestas a las BP**

Luego de haber creado el o los establecimientos lecheros requeridos, el usuario puede comenzar a ingresar respuestas. Para lo cual, regresa al Menú, entra en **Respuestas** y selecciona el establecimiento sobre el cual desea realizar el relevamiento de las BP (Figura 6).

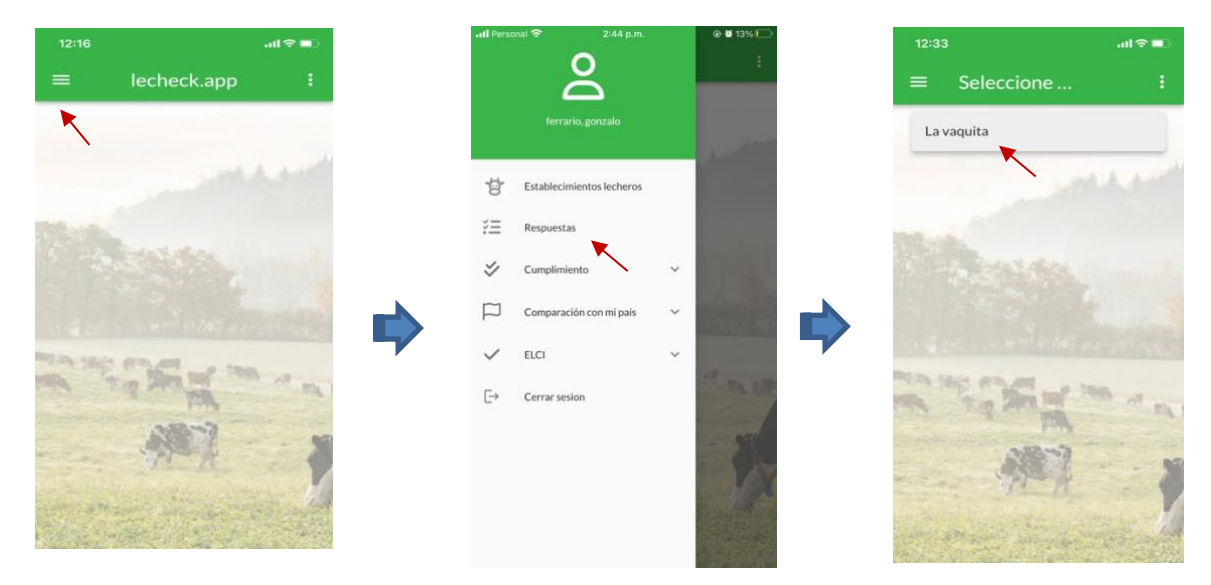

**Figura 6.** Ingreso a la sección Respuestas y selección de un establecimiento para realizar el relevamiento de las BP.

Luego de haber seleccionado el establecimiento, le aparecerá el listado de las respuestas anteriores en el caso que haya realizado un relevamiento previo de las BP. En el caso que desee iniciar un relevamiento nuevo debe entrar en el signo + en el margen inferior izquierdo de la pantalla. Luego se le desplegará un listado de 9 áreas de trabajo. Cada área de trabajo contiene las BP correspondeintes que deberían realizarse en el establecimiento. Cada área está indicada con su nombre y entre paréntesis figura la cantidad de BP respondida/el total de BP que contiene el área. Para comenzar a trabajar, debe entrar en la primer área (pasturas y cultivos) y aparecerá en la pantalla la primer BP a relevar. Se muestra su indicación y el usuario debe responder si esa BP se cumple o no en el establecimiento. La opción No aplica debería utilizarse solo en el caso por ej de tecnologia de ordeñe, cuando se hacen recomendaciones de ordeño manual y el establecimiento cuenta con ordeño mecánico. En ese caso, todas las BP de ordeño manual deben ser marcadas como No aplica.

Algunas BP tienen la opción de cargar una imagen que sirva de referencia de lo que se responde y un espacio para escribir observaciones.

Para continuar relevando la siguiente BP, debe dirigirse a la parte inferior de la pantalla y pinchar la flecha hacia la derecha.

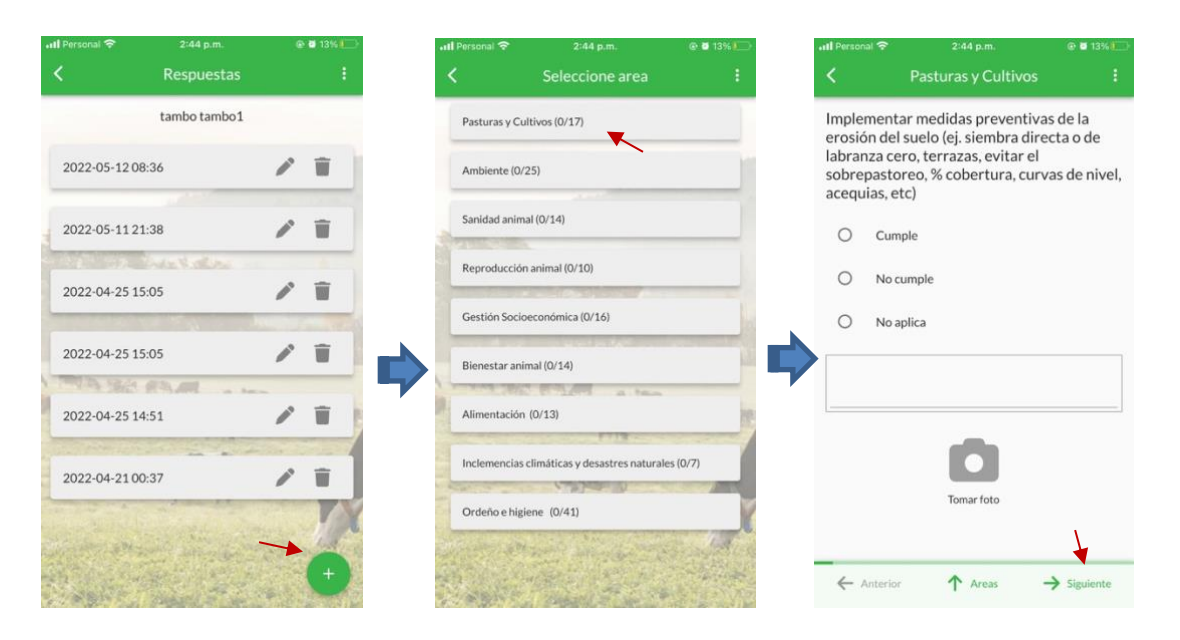

**Figura 7.** Relevamiento de las BP correspondeintes a las 9 áreas de la app.

#### <span id="page-15-0"></span>**Visualización de los resultados**

Luego que el usuario haya completado sus respuestas, va a poder ingresar a **Cumplimiento** para por ver los diferentes reportes que presentan los resultados en base al relevamiento de las BP. Dentro de Cumplimiento se presentan los diferentes tipos de reportes. El primero de ellos es General. El usuario debe seleccionar el establecimiento y la fecha en la que quiere que se muestren los resultados o bien un período. El gráfico le mostrará la cantidad de BP que cumplen, las que no cumplen, las no respondidas y las que no aplican. El siguiente tipo de reporte es por Área. En este tipo de reporte se presentarán gráficos para cada una de las 9 áreas de la app, mostrando la cantidad de BP que cumplen, las que no cumplen, las no respondidas y las que no aplican (Figura 8).

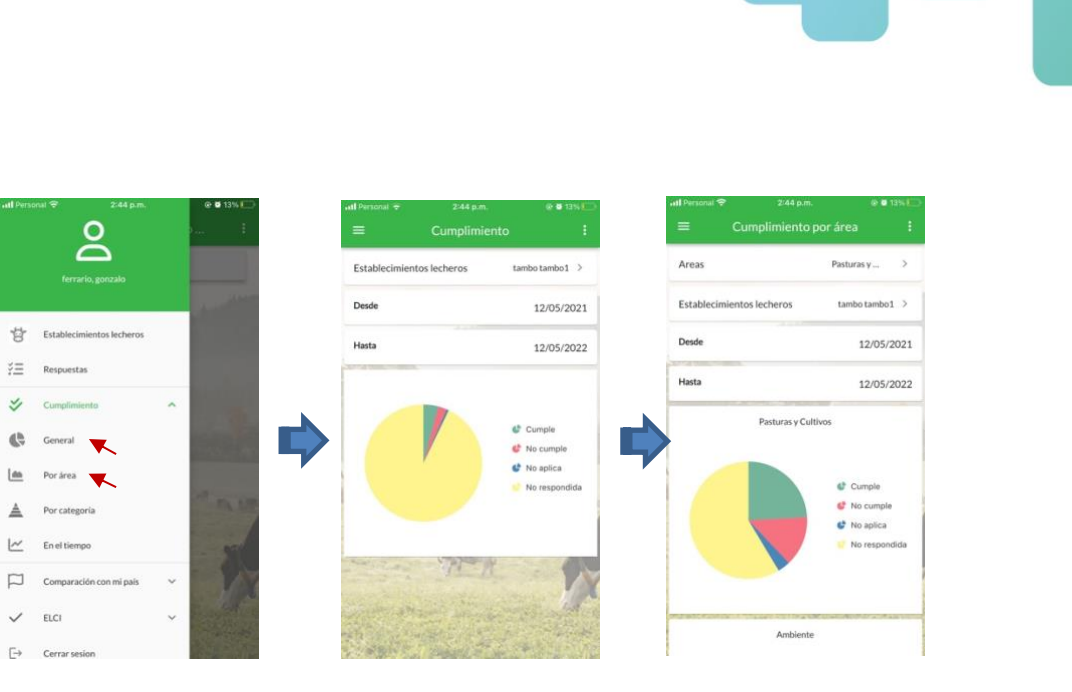

**Figura 8.** Ingreso a Cumplimiento para obtener los reportes General y por Área de los resultados.

Otro tipo de reporte que ofrece la app es **Por categoría**. En el mismo, también se debe seleccionar el establecimiento, la fecha o período de tiempo a analizar. El reporte consiste en un gráfico de barras horizantales las cuales corresponden a 5 categorías donde cada categoría refleja el nivel de cumplimiento de las BP con impacto en ella. Esto responde a una clasificación interna de los desarrolladores de la app. Las categorías son: Adapatación (al cambio climático), secuestro de carbono, calidad de leche, mitigación (de la emisión de gases con efecto invernadero) y productividad. Cada barra presentará una fracción verde, indicando el porcentaje de cumplimiento de las BP, en rojo se indica el porcentaje de no cumplimineto, en amarillo las que no aplican y en negro el procentaje de no respondidas. Por otro lado el reporte en el tiempo permite comparar los resultados del relevamiento de las BP, para un establecimiento determinado en un período de tiempo determinado (Figura 9).

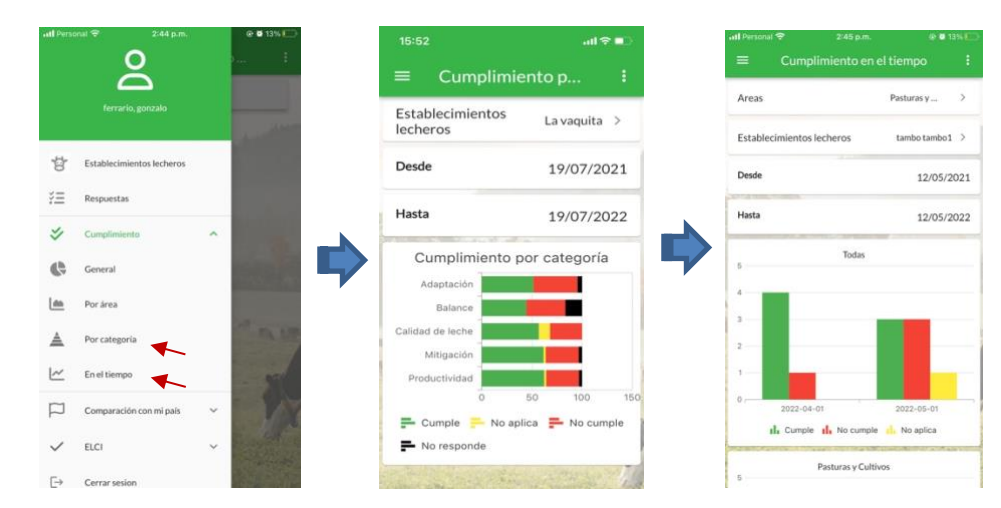

**Figura 9.** Acceso a los reportes: Por categoría y en el tiempo.

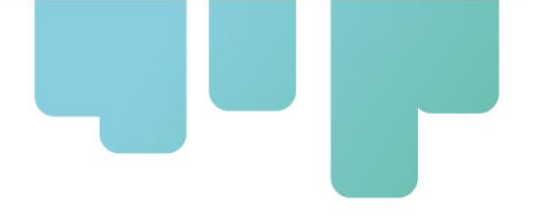

Otro tipo de informe que da Lecheck es la **Comparación con mi país**. Ingresando en ese item, el usuario encontrará 3 opciones de informes o reportes: general, por área y por categoría, de manera similar a los informes que se detallaron previamente. En este tipo de informe, el ususario podrá generar reportes comparando la información de su establecimiento con la media de su país. Para obtener los reportes, el usuario debe seleccionar el establecimiento y la fecha (Figura 10).

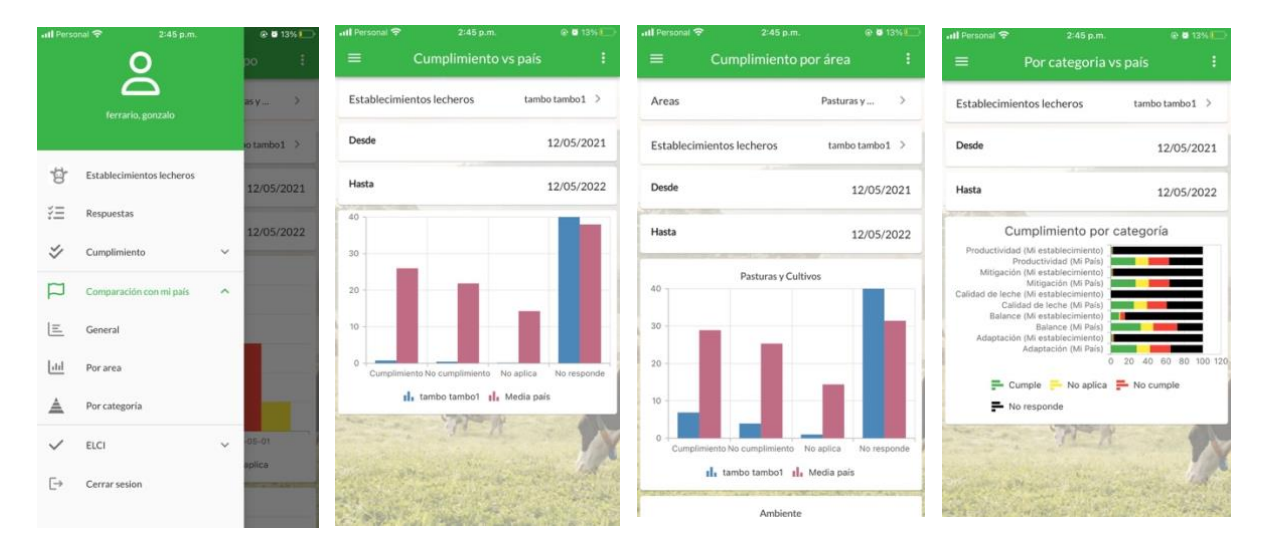

**Figura 10.** Reportes correspondientes a Comparación con mi país: general, por área y por categoría.

El último item del menú de Lecheck es ELCI. Ingresando en esa selección, el usuario va a encontrar dos opciones: Resultado ELCI y Listado de cumplimiento. Al ingresar en Resultado ELCI, el usuario deberá elegir uno de los establecimientos que ingresó y luego encontrará un listado de todas las respuestas generadas para el mismo con un velocímetro en cada una de ellas. Al ingresar en el velocímetro aparecerá un velocímetro con colores. El mismo indicará, en porcentaje, cuan cerca está el establecimiento de ser un Establecimiento Lechero Climáticamente Inteligente. Cabe destacar que este valor computa internamente tanto las prácticas asociadas al cambio climático como aquellas vinculadas a la calidad de la leche y la productividad del establecimiento (Figura 11).

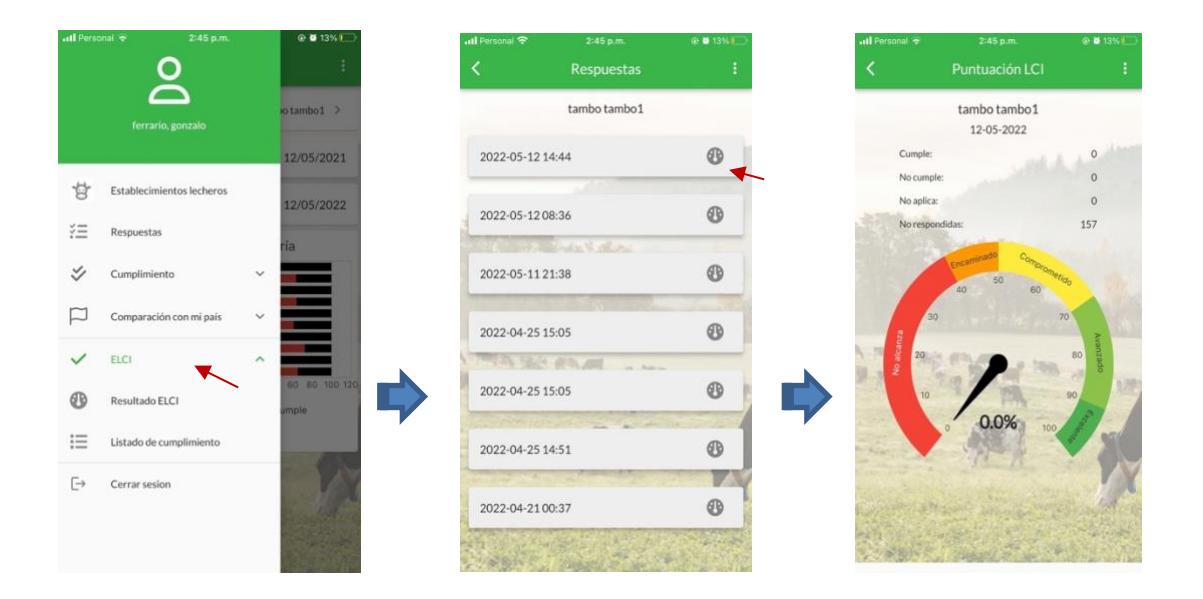

**Figura 11.** Ingreso al reporte Resultado ELCI.

#### <span id="page-18-0"></span>**Visualización del listado de cumplimiento**

El Listado de cumplimiento le permite al usuario ver y clasificar las respuestas a las BP. Para lo cual, debe seleccionar el establecimiento y luego la respuesta que desea analizar. Luego de ingresar en la derecha de la respuesta, se desplega un listado. El mismo puede filtrarse según el área, la Clase ELCI y el cumplimiento: cumple, no cumple, no aplica y no responde.

Cabe mencionar que las Clases ELCI es un criterio interno de clasificación de las BP. En las cuales se categorizaron las BP en 8 clases, según el impacto potencial directo de cada una de las BP en lograr ELCI. La Clase 1 es la de muy alto impacto, la 2 es de alto impacto y asi sucesivamente, con impacto decreciente, hasta la clase 8.

La opción Listado de cumplimiento posibilita al usuario conocer y armar un listado de BP para continuar en su plan de mejora camino a ser un ELCI. Existen varios criterios para continuar mejorando y armar estos listados. Uno de ellos puede seleccionar aquellas áreas críticas que necesitan realizar mejoras, por ej. Sanidad animal, Ordeño e higiene, etc., en el caso de evidenciar bajo nivel de cumplimiento en alguna de ellas. Otro criterio o posterior al anterior, podria ser seleccionar las BP que no se cumplieron de la Clase 1 y analizar las posibilidades de mejora de esa Clase (Figura 12).

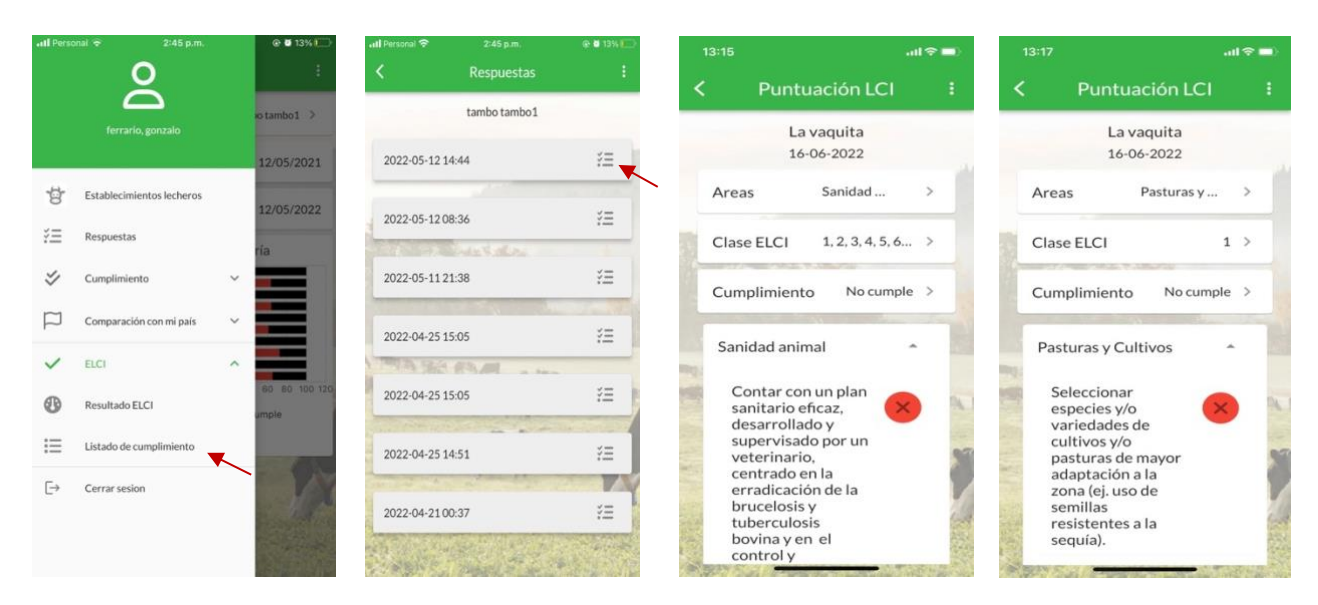

**Figura 12.** Ingreso a Listado de cumplimiento y diferentes opciones de presentación del listado de BP.

### <span id="page-19-0"></span>**Descripción de la aplicación web**

Para acceder a ella se debe ingresar a [https://lecheck.app.](https://lecheck.app/) Luego de haber ingresado a la URL indicada, se encontrará un menú en el sector superior de la pantalla (Figura 13). A continuación, explicaremos cada una de las secciones.

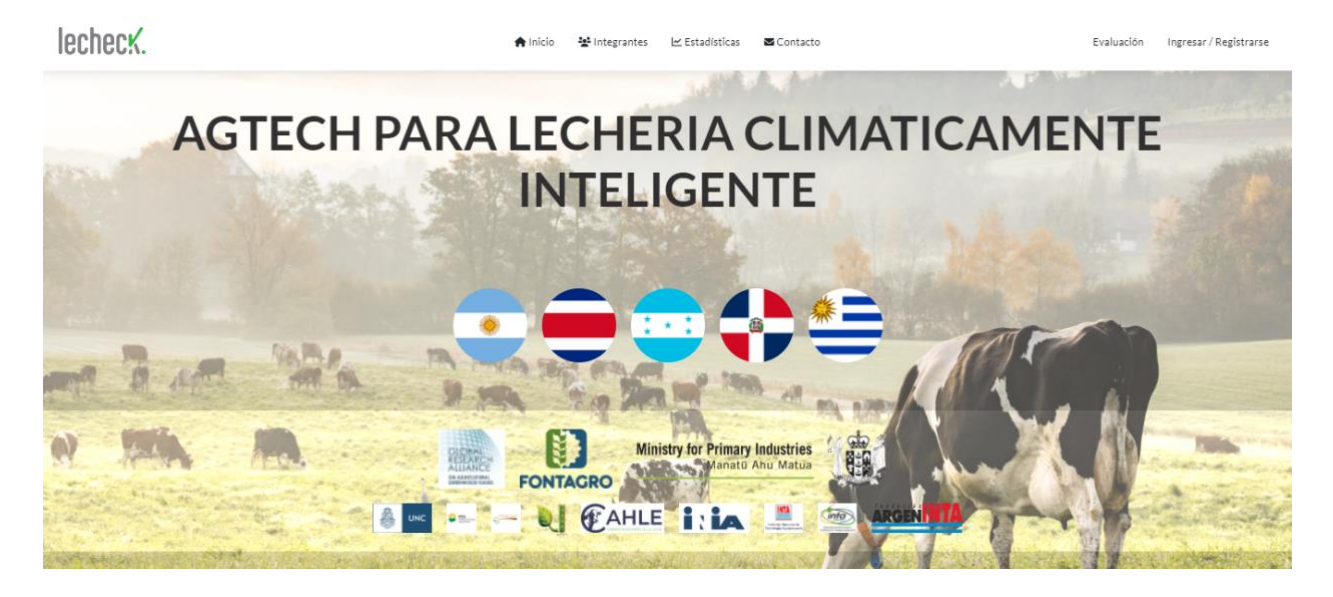

**Figura 13.** Página principal de Lecheck.app.

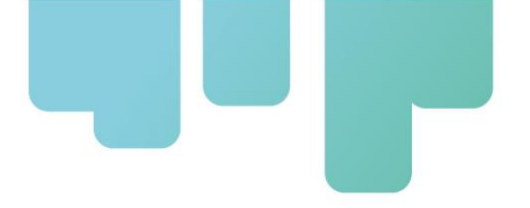

Ingresando en Integrantes, encontrará a las personas que integran el proyecto que dio origen a LECHECK.app junto con un resumen de su CV (Figura 14).

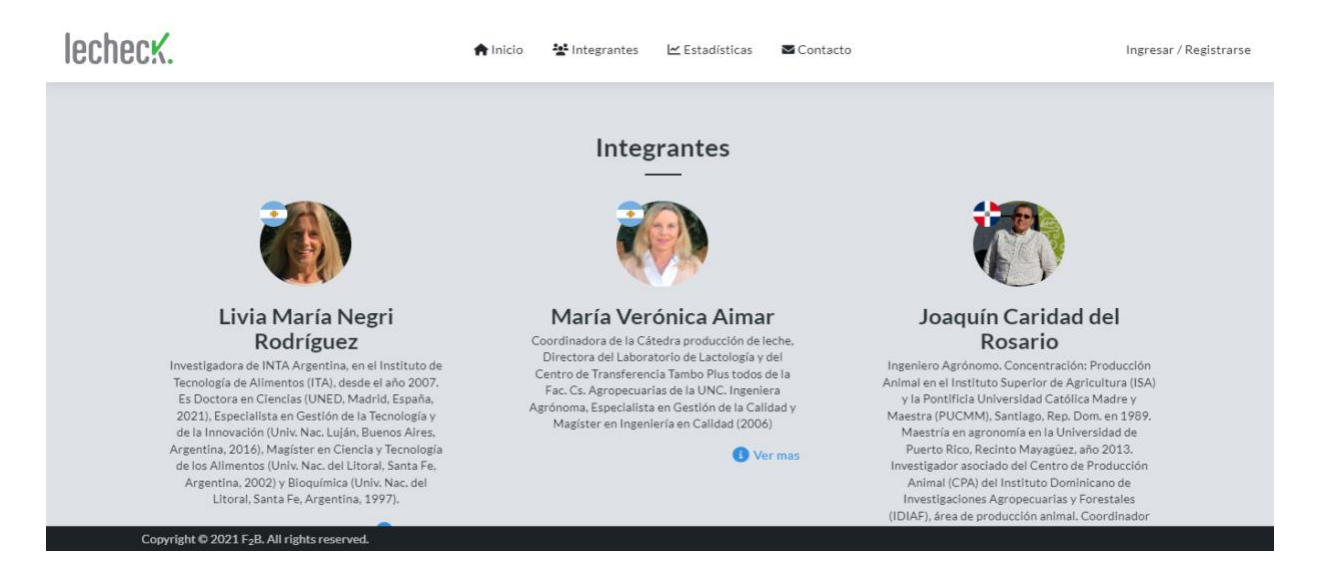

**Figura 14.** Acceso a los Integrantes del proyecto que dió origen a Lecheck.

Ingresando a Estadísticas, se puede observar cómo evoluciona la app ya que se van registrando informaciones del uso de la misma: Por ej: en que país se usa con más frecuencia la app o cuantos informes se realizan en la web (Figura 15).

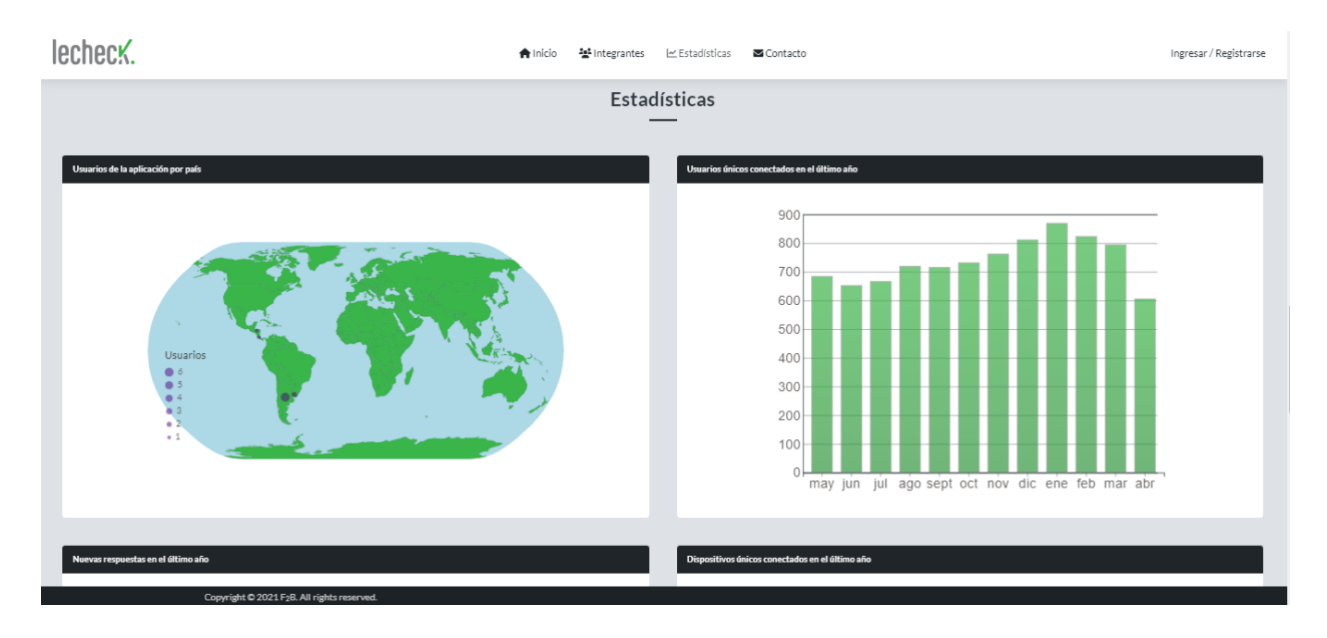

**Figura 15.** Estadísticas del uso de Lecheck.

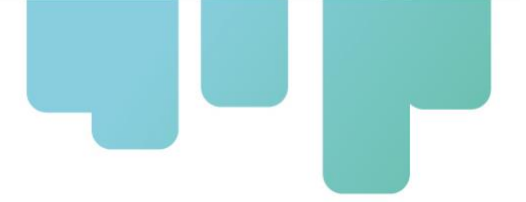

Una vez que deseemos ingresar a nuestro usuario o registrarse, debe clickear en Ingresar/ Registrarse (Figura 16).

lecheck. Iw Estadísticas Ingresar / Registrarse **AGTECH PARA LECHERIA CLIMATICAMENTE INTELIGENTE Ministry for Primary Industries FONTAGRO** 畚 Q CAHLE IN

**Figura 16.** Ingreso a la app en la web.

Dentro de esta pestaña, el logueo puede realizarse mediante correo electrónico o una cuenta de google. En el saso de elegir la vía mail, ese correo deberá ser validado mediante el envío de un mail, por única vez (Figura 17).

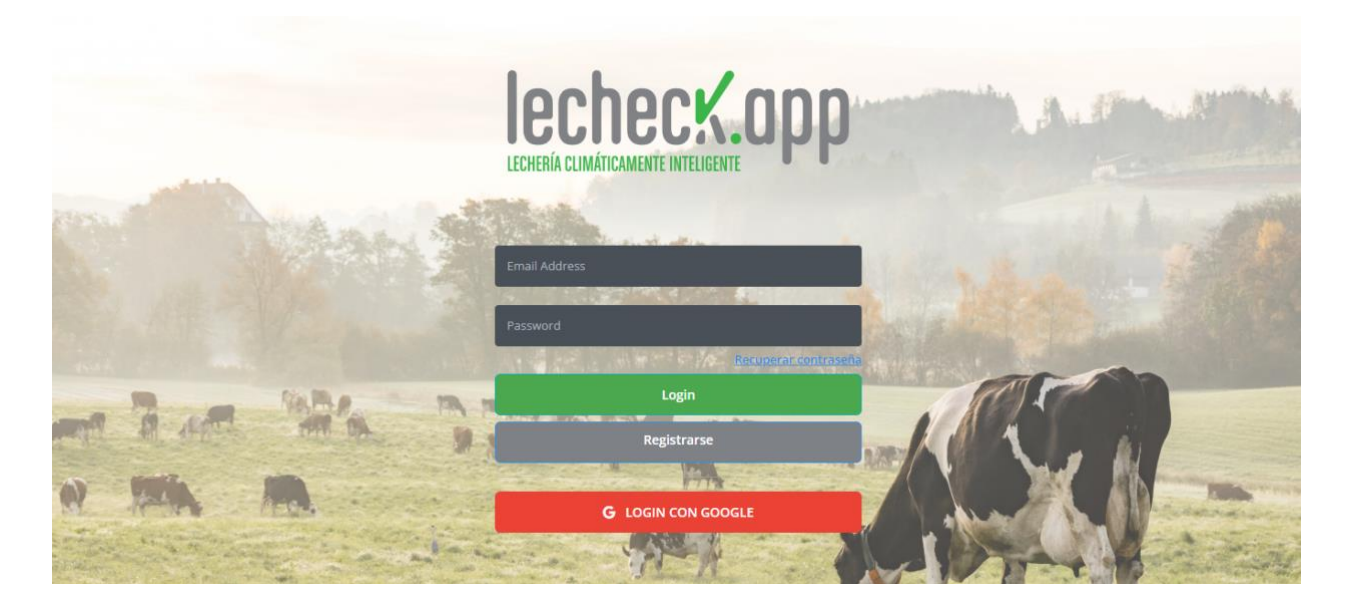

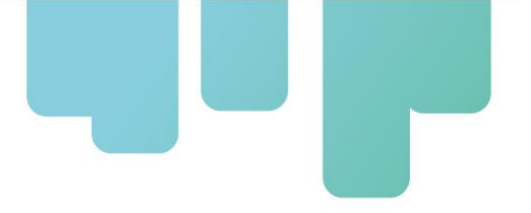

**Figura 17.** Pantalla de logueo o registro a la app.

Una vez que el usuario ha ingresado va a ver una pantalla como se presenta en la Figura 18.

Mis Establecimientos

### **Mecheck**

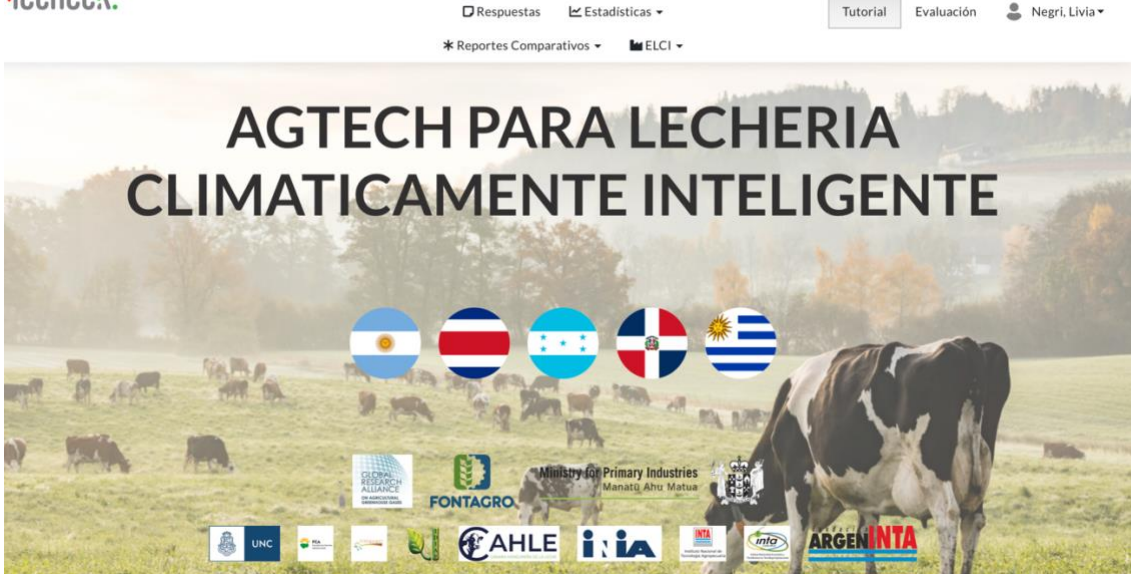

**Figura 18.** Pantalla principal del usuario de Lecheck.

En la parte superior de la pantalla se encuentra un menú el cual iremos recorriendo para explicar el funcionamiento del sistema. En primera instancia, se debe ingresar a Perfil para poder identificarse con la información que corresponda, para eso, se debe ingresar en el usuario y completar los campos correspondientes (email, nombre, apellido y país) y guardar los cambios (Figura 19).

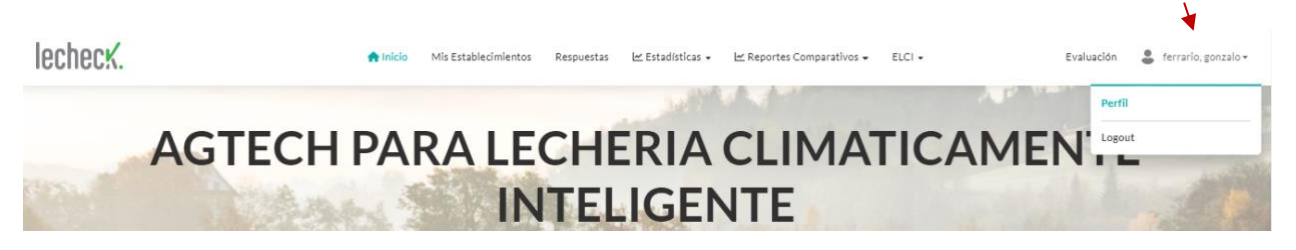

**Figura 19.** Ingreso a usuario y carga de la información correspondiente.

Posteriormente, el usuario tiene acceso a la información cargada en la app o bien puede generar nuevos datos desde la web. Puede ingresar a **Mis Establecimientos** donde encontrará la información de los Establecimientos lecheros que haya creado en la app o bien puede generar uno nuevo. En ese caso, desde "+Nuevo ", podrá crear un nuevo establecimiento lechero que

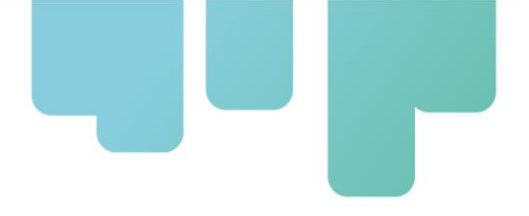

servirá para poder ir completando los formularios correspondientes (Figura 20).

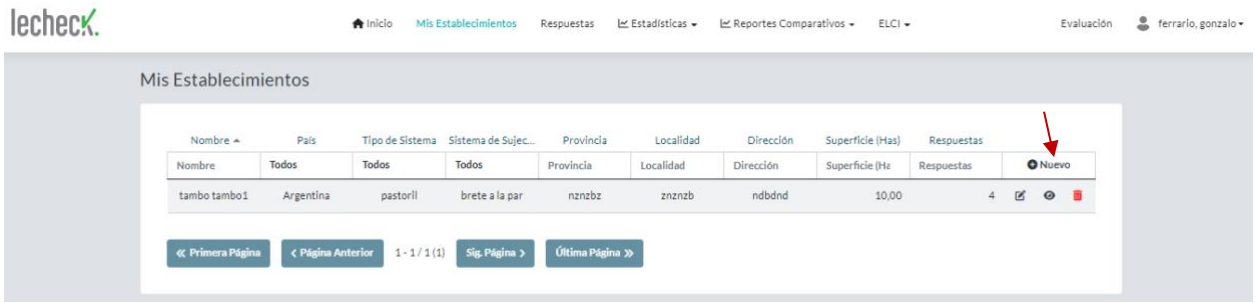

**Figura 20.** Acceso al listado de establecimientos creados y creación de uno nuevo.

Ingresando en Nuevo, el usuario podrá completar las características del establecimiento (Figura 21).

### <span id="page-23-0"></span>**Creación de un establecimiento**

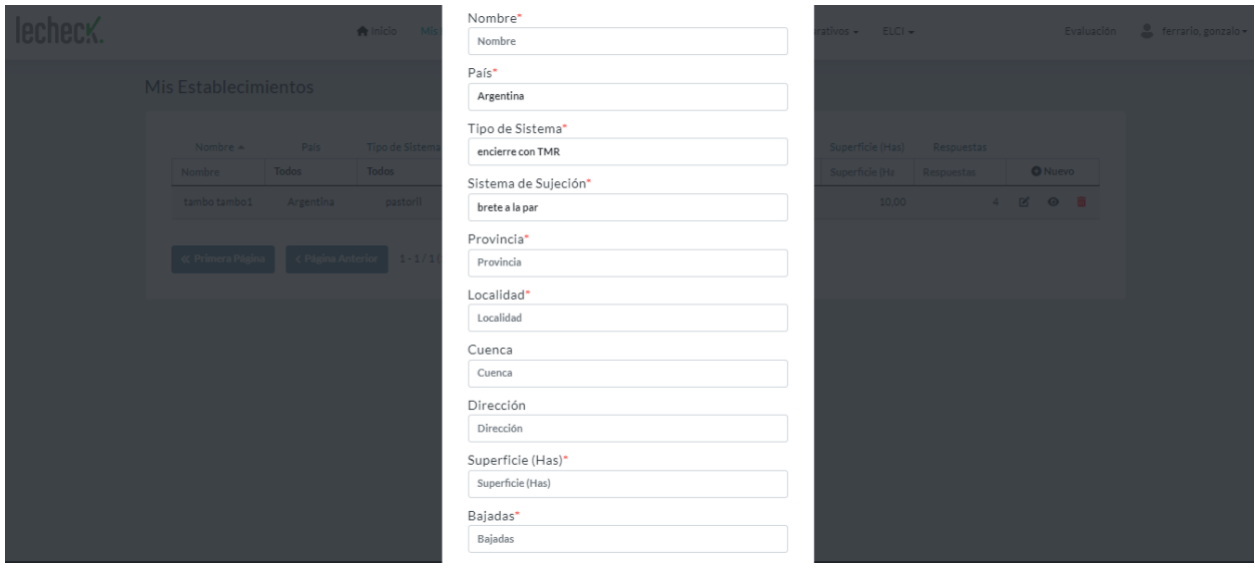

**Figura 21.** Carga de los datos del establecimiento.

Cuando el establecimiento haya sido creado, vamos a poder editarlo, observarlo (ingresando en el signo de ojo), o borrarlo, respectivamente, de acuerdo a los últimos botones que figuran en la fila de cada establecimiento (Figura 22).

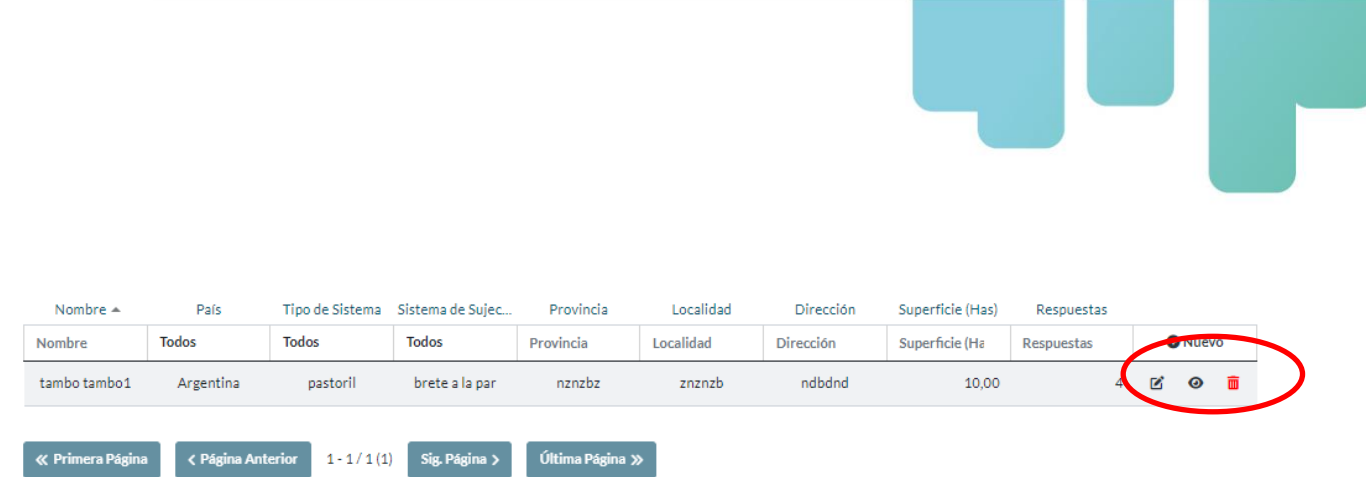

**Figura 22.** Acciones de edición, visualización y eliminación de cada establecimiento.

#### <span id="page-24-0"></span>**Carga de las respuestas a las BP**

Ingresando a la sección **Respuestas** en el menú superior, se tendrá acceso a todas las respuestas que se alojen en el servidor, creadas previamente en la app Lecheck, o crear nuevas. Para crear una nueva respuesta, se debe hacer click en el boton "+Nuevo" (Figura 23).

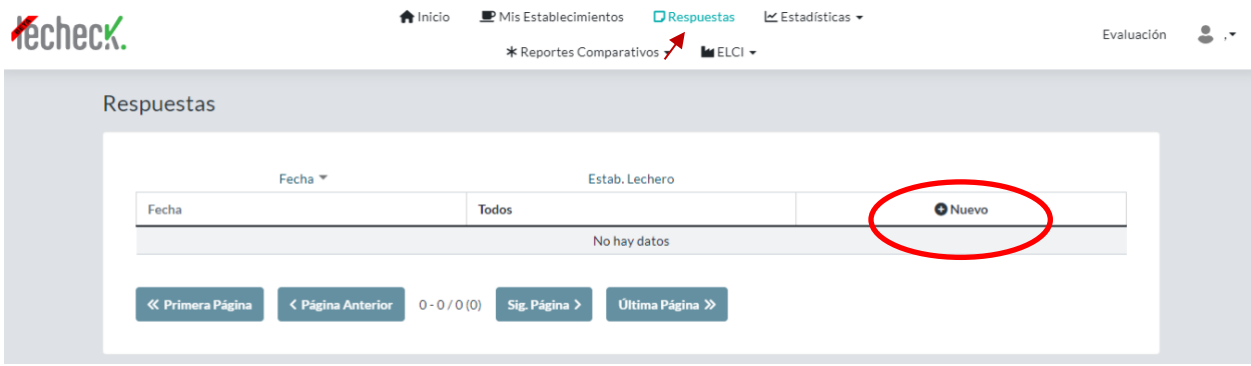

**Figura 23.** Acceso a la opción de visualizar y crear respuestas para cada establecimiento.

Posteriormente, se abrirá la pantalla que se muestra en la Figura 24, donde deberá indicar el establecimiento para crear la respuesta y la fecha. En la misma fila de cada área (Pasturas, ambiente, etc), el usuario encontrará un número/otro número. Ellos indican la cantidad de prácticas de esa área respondidas/cantidad de prácticas totales del área. Luego, el usuario puede ingresar a cada Área (Pasturas, ambiente, etc) (Figura 25) e ir respondiendo si cumple esa práctica en su establecimiento, no cumple o si fuera el caso que no aplica esa práctica. Cabe descatacar que esta última opción se ha creado para situaciones muy específicas como ser el caso de BP en temas de ordeño mecánico y el establecimiento realiza ordeño manual, y viceversa.

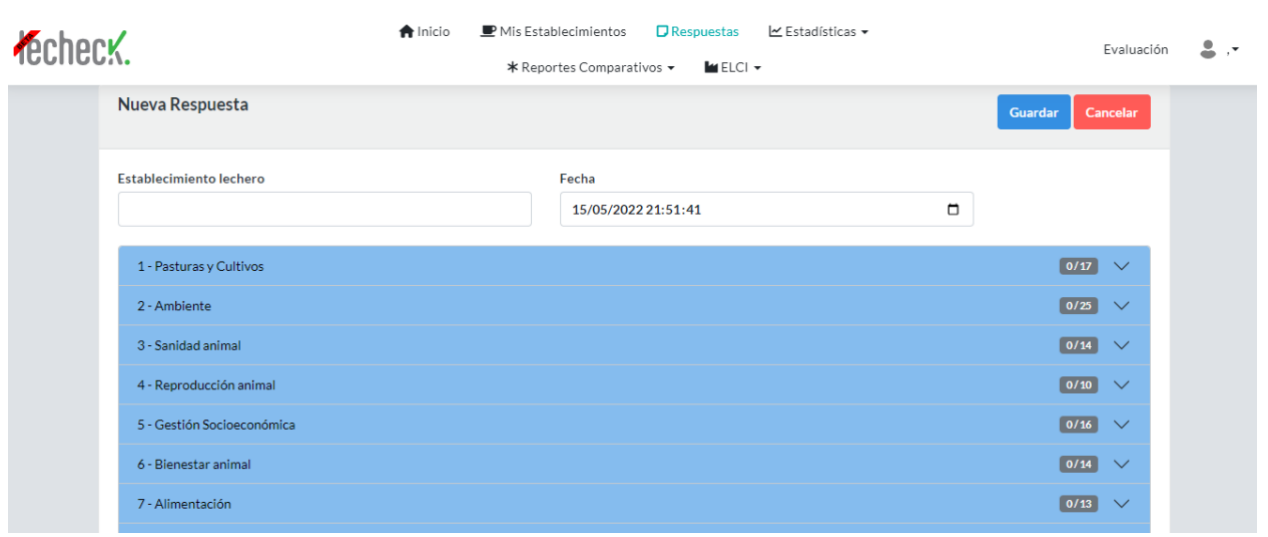

### **Figura 24.** Creación de una nueva respuesta.

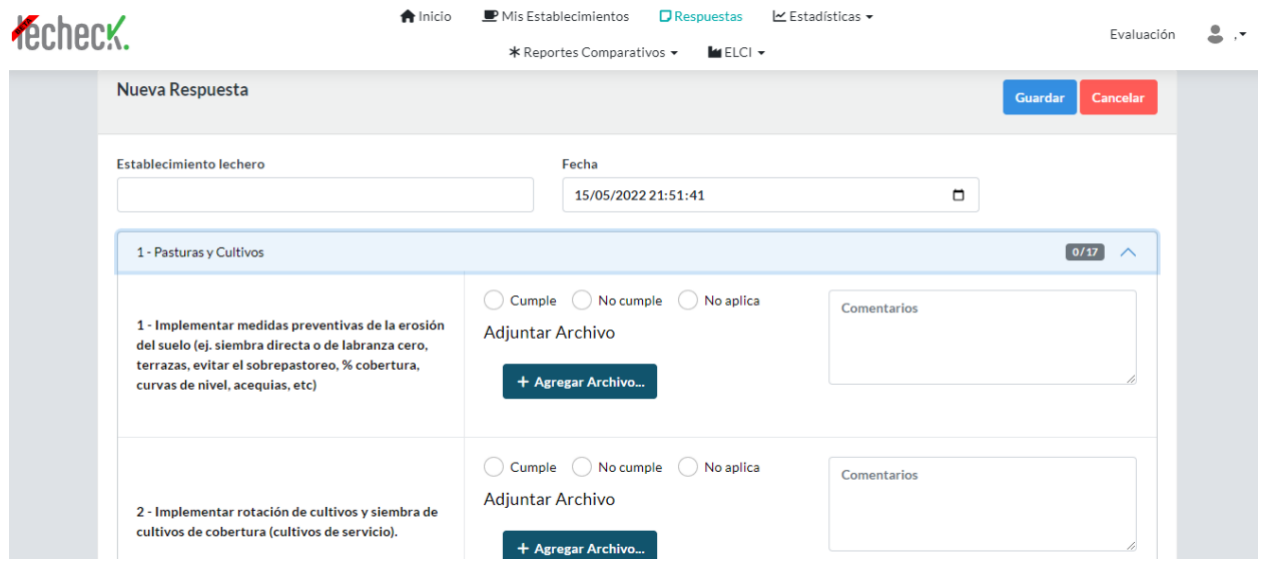

**Figura 25.** Carga de respuestas a cada BP ddentro de una nueva respuesta.

Luego, cada respuesta puede ser editada, visualizada o eliminada ingresando en los íconos que se indican en la Figura26.

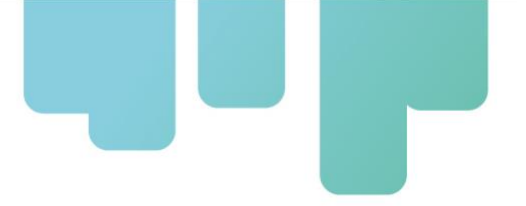

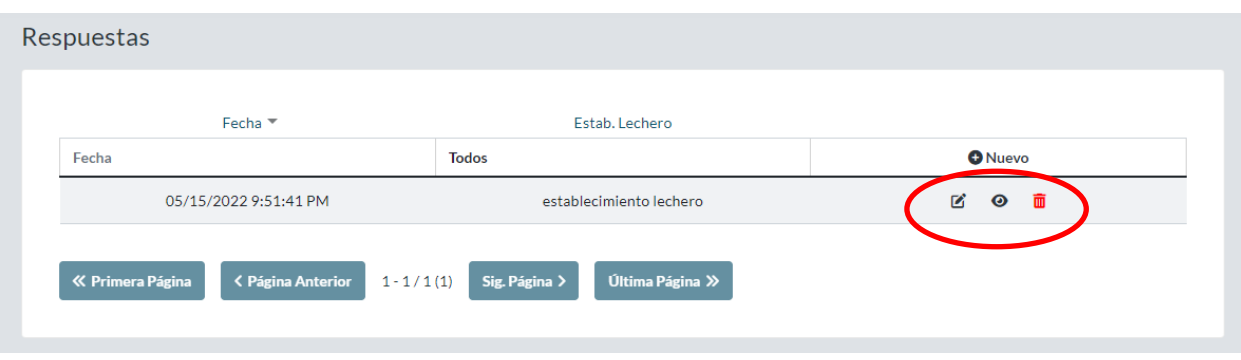

**Figura 26.** Visualización de las respuestas y acciones de edición, visualización y eliminación.

#### <span id="page-26-0"></span>**Visualización de los resultados**

Ingresando a la sección **Estadísticas**, se puede filtrar por diferentes reportes: Cumplimiento general, Cumplimiento por área, Cumplimiento por categoría y Cumplimiento por tiempo. Una vez seleccionado el tipo de reporte, se debe seleccionar el establecimiento y la fecha o rango de fechas (Figura 27). La información que se presenta en cumplimiento por área, por categoría y por tiempo se detalla en **[Visualización de resultados](#page-15-0)** de la app.

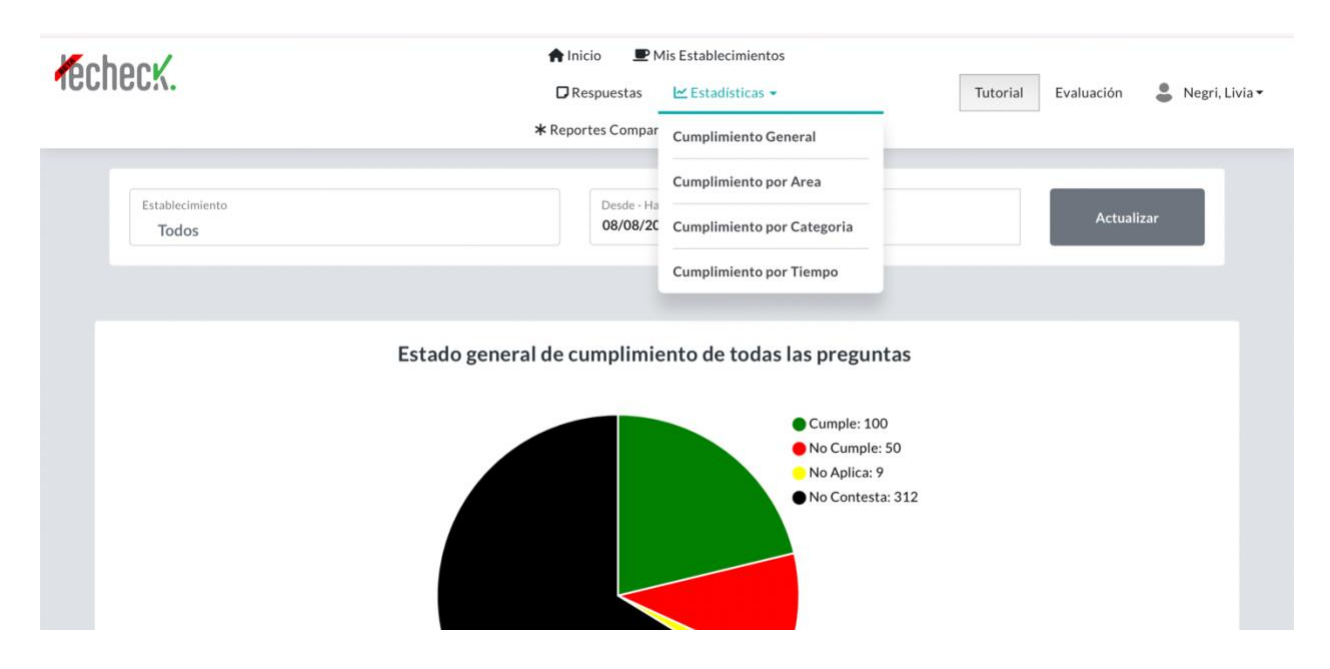

**Figura 27.** Ingreso a la sección de reportes de resultados.

Ingresando en **Reportes comparativos**, el usuario podrá acceder a los tres tipos de reportes presentados anteriormente, pero comparándolos con los resultados del país donde se ubique el establecimiento (Figura 28).

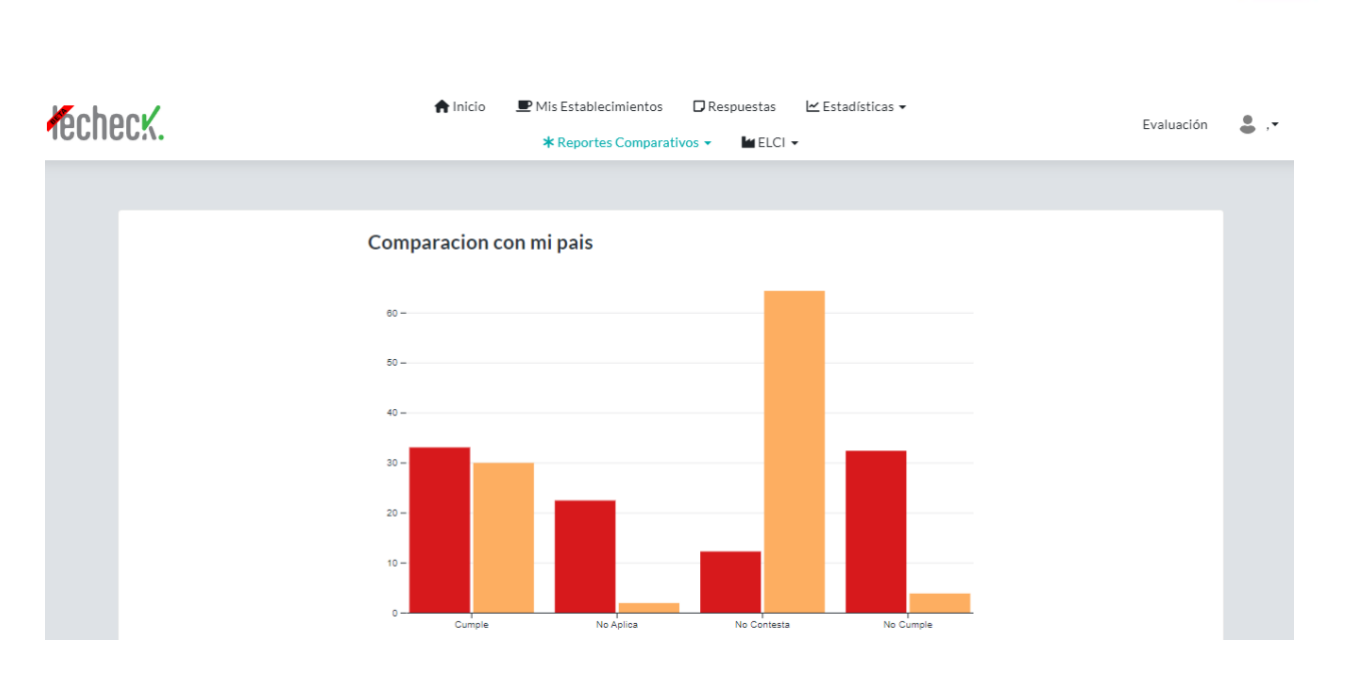

**Figura 28.** Reporte general en comparación con mi país.

Dentro de la sección ELCI, de la misma manera que en la app, se encontrará Resultado ELCI y el Listadod e cumplimiento. Dentro de Resultado ELCI, se encontrará cada respuesta y el resultado ELCI para cada una de ellas ingresando en el símbolo de ojo (Figura 29).

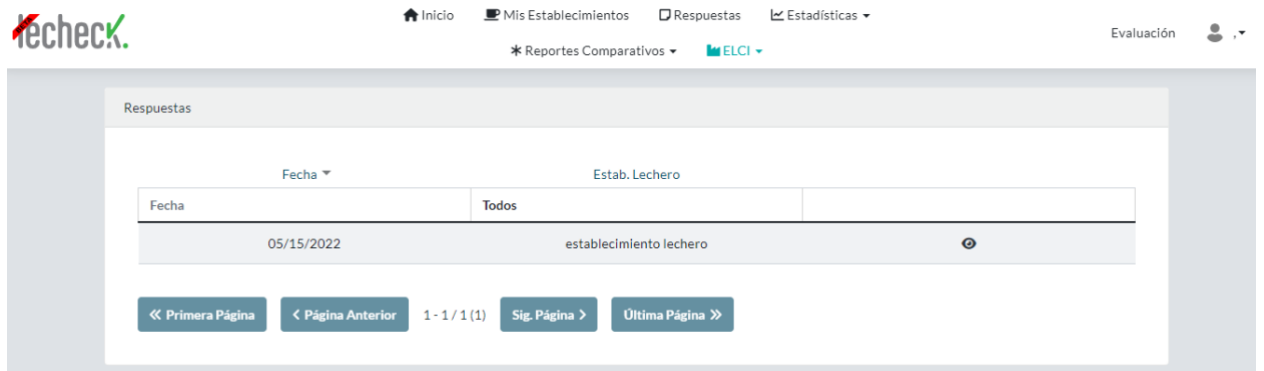

Ingresando en el sīmbolo de visualización (ojo), se accede a la Figura 30 donde se muestra el velocímetro como se explicó en pág. 17.

**Figura 29.** Acceso a Resultado ELCI.

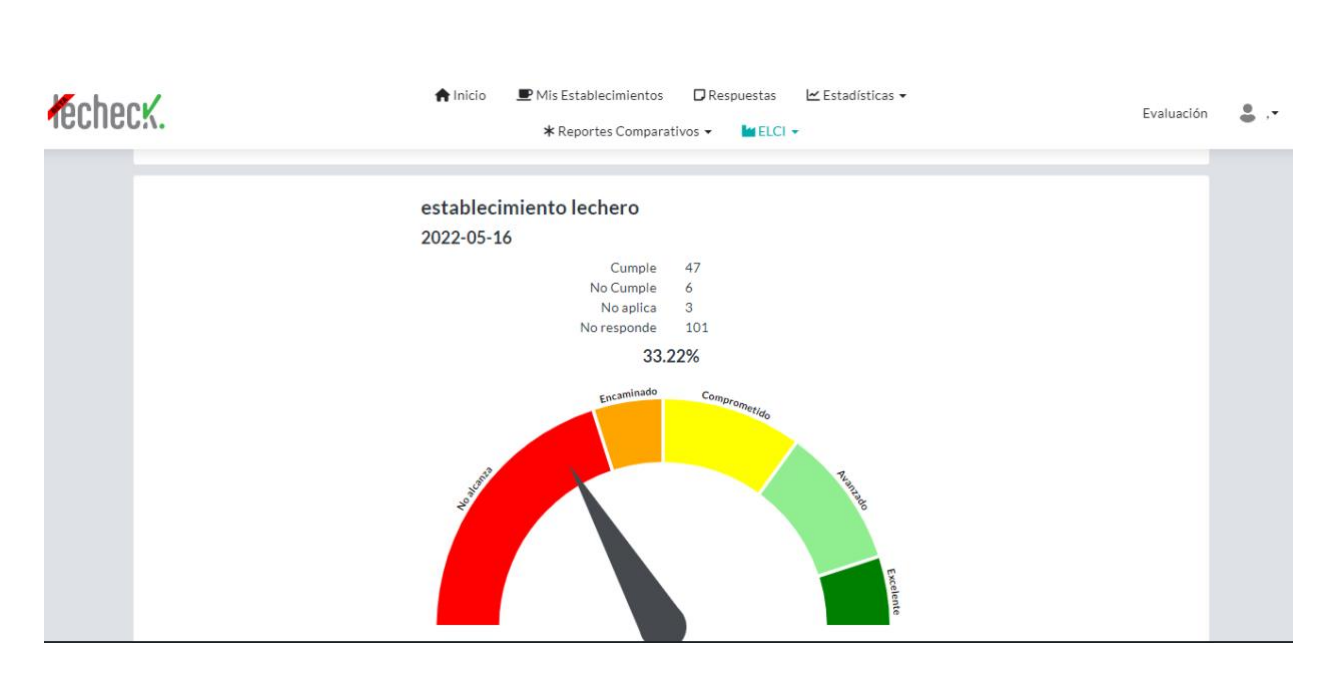

**Figura 30.** Resultado ELCI para una respuesta dada de un establecimiento lechero.

El listado de cumplimiento de cada respuesta, se presenta dentro de ELCI y para acceder se debe seleccionar el establecimiento, la categoria ELCI, el área, la fecha y el nivel de cumpimiento, luego se clikea en Actualizar y se muestra el listado de BP (Figura 31). En el margen derecho del listado aparecerá un símbolo de excel, es el link para descargar el archivo excel de todo lo seleccionado (Figura 32).

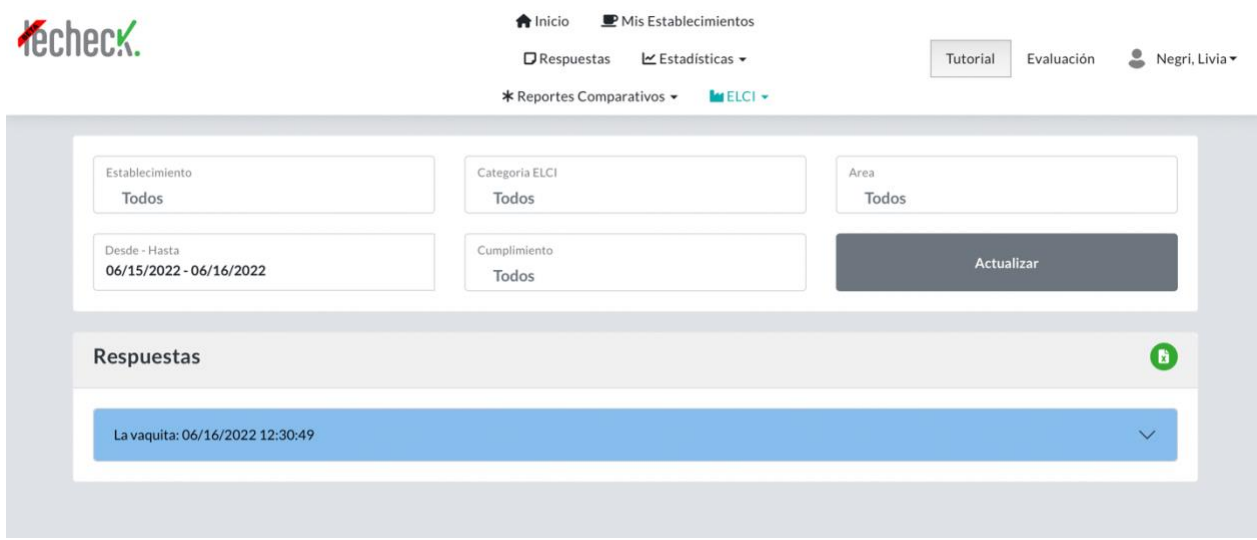

**Figura 31.** Listado de cumplimiento de las BP.

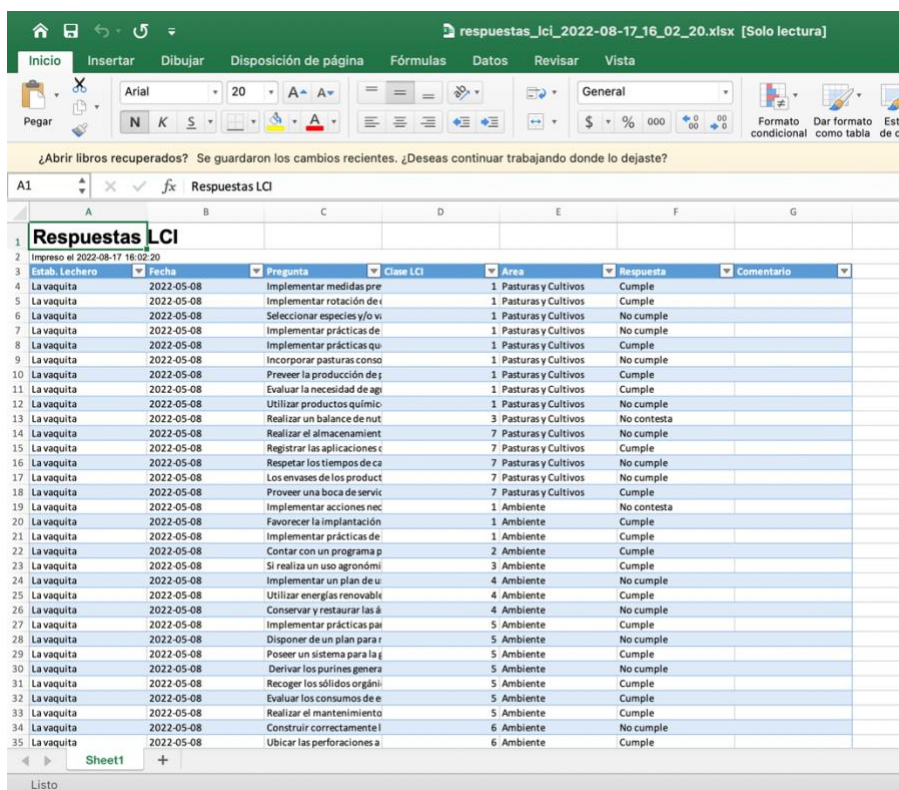

<span id="page-29-0"></span>**Figura 32.** Archivo excel descargado con el listado de cumplimiento de las BP.

## **Evaluación de la app**

En la web, [http://lecheck.app,](http://lecheck.app/) el usuario logueado encontrará al lado de su nombre un link a la evaluación de la app (Figura 33).

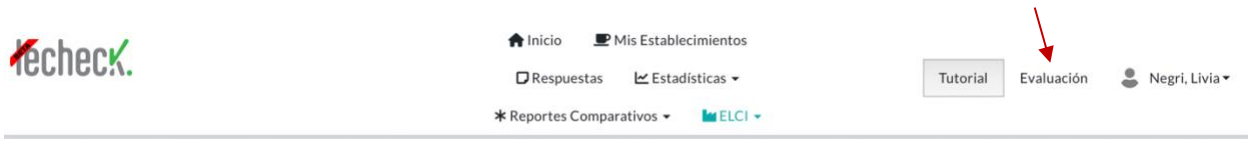

**Figura 33.** Acceso a la evaluación de la app.

Ingresando en ese link, lo llevará a un formulario con preguntas sobre su experiencia durante el uso de la app. Contestar este formulario resulta de suma importancia para poder mejorarla. (Figura 34). Este proceso de evaluación estará vigente mientras dure la validación de la app, lo cual será hasta fines de 2022.

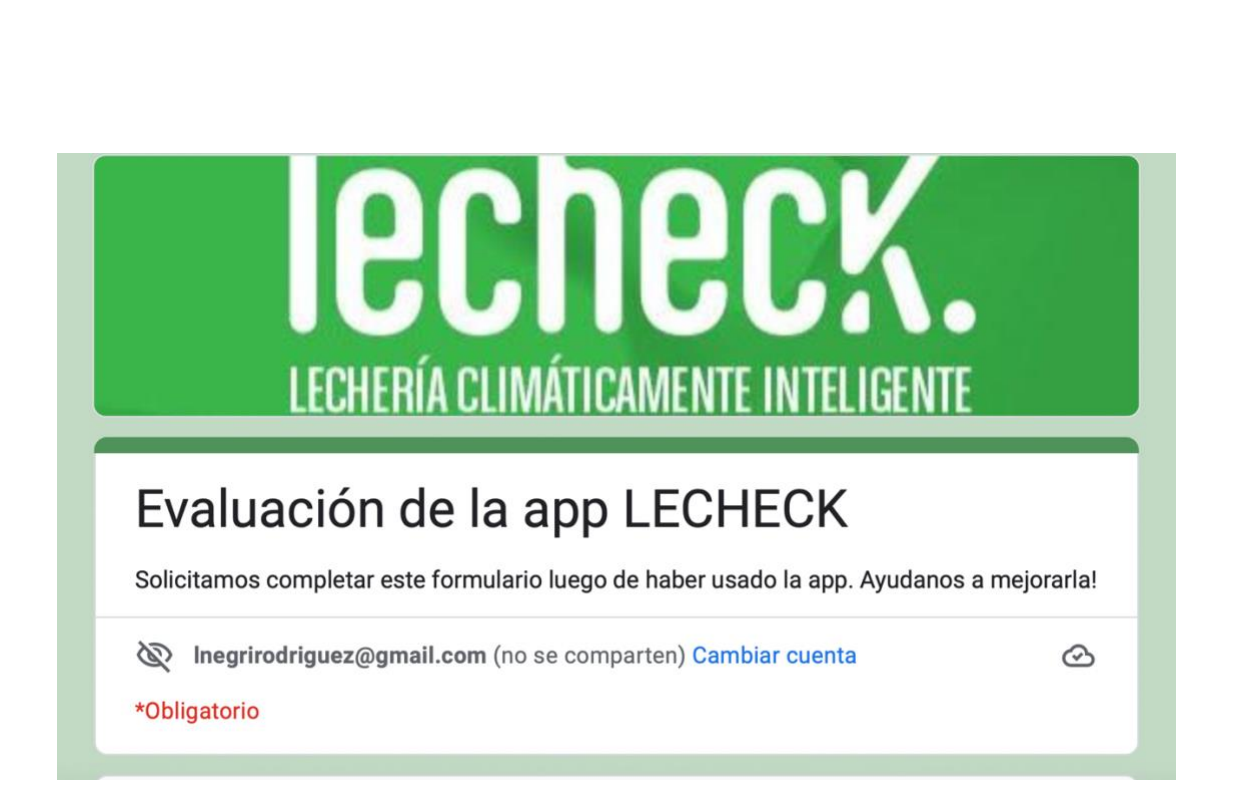

**Figura 34.** Evaluación de la app.

Por último, en Tutorial, encontrarás un video sencillo de cómo funciona la app.

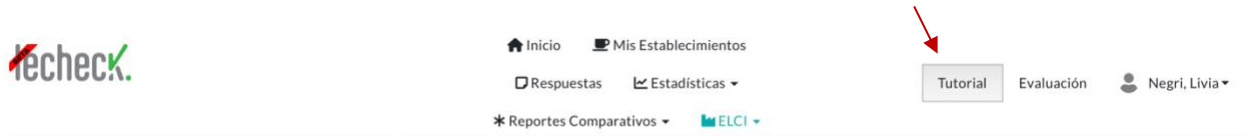

**Figura 35.** Acceso al video tutorial de la app.

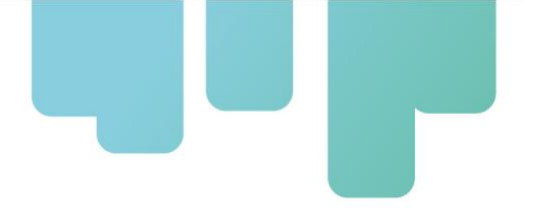

# <span id="page-31-0"></span>**Instituciones participantes**

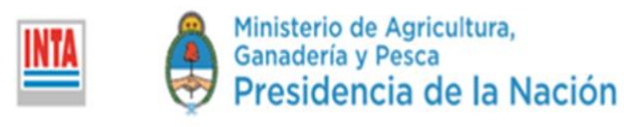

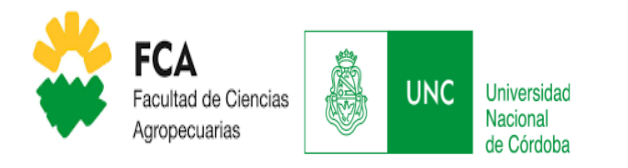

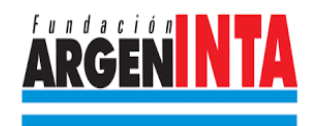

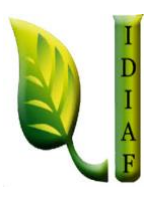

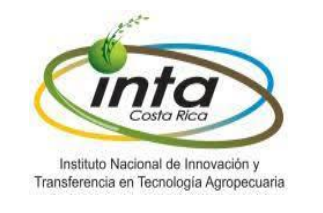

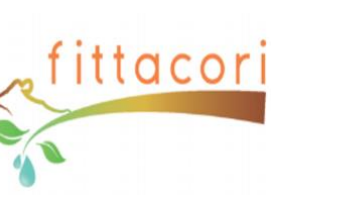

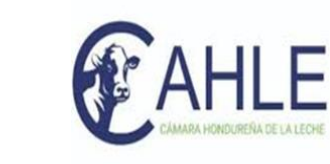

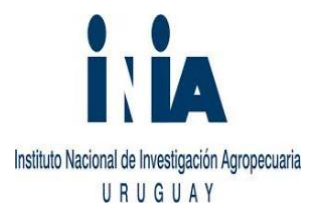

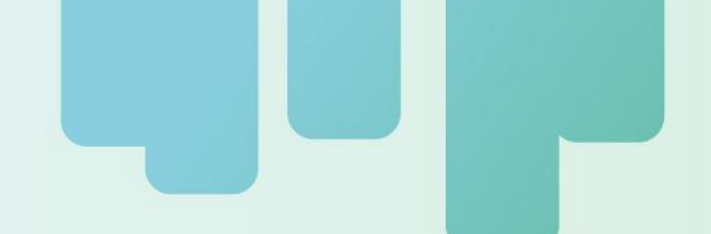

Secretaría Técnica Administrativa

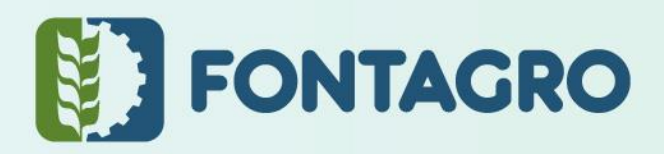

Con el apoyo de:

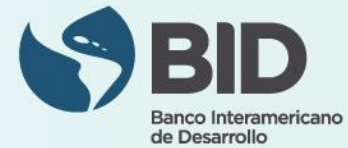

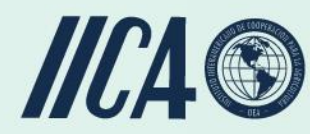

www.fontagro.org Correo electrónico: fontagro@fontagro.org

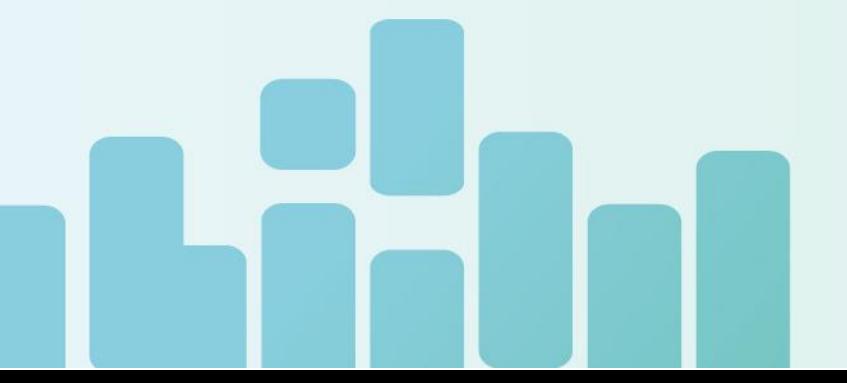